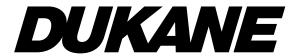

# Progressive Scan Liquid Crystal Projector

# Model 28A8909 User's Manual

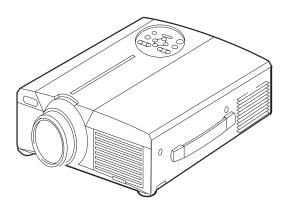

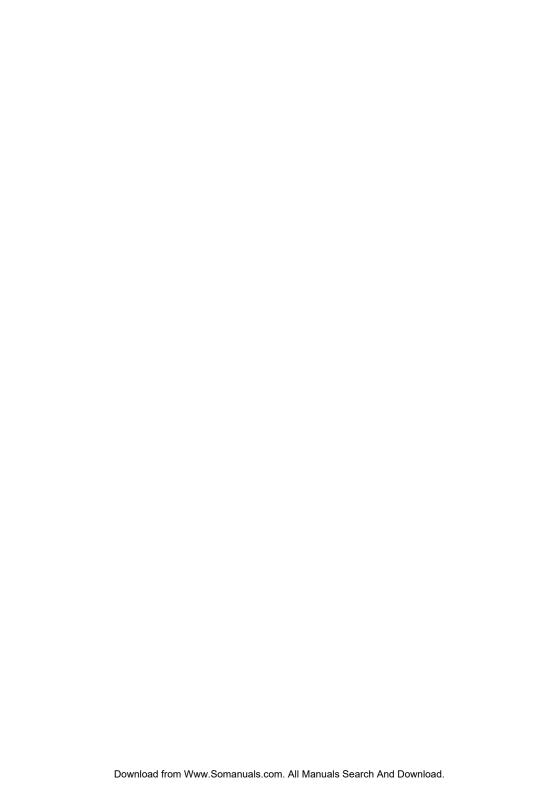

## About the Symbols

Various symbols are used in this manual, the user's manual and on the product itself to ensure correct usage, to prevent danger to the user and others, and to prevent property damage. The meanings of these symbols are described below. It is important that you read these descriptions thoroughly and fully understand the contents.

| / | î | \ |
|---|---|---|
| ۷ | · | _ |

# Warning

This symbol indicates information that, if ignored, could possibly result in personal injury or even death due to incorrect handling.

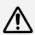

# Caution

This symbol indicates information that, if ignored, could result possibly in personal injury or physical damage due to incorrect handling.

## **Typical Symbols**

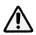

This symbol indicates an additional warning (including cautions). An illustration is provided to clarify the contents.

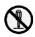

This symbol indicates a prohibited action. The contents will be clearly indicated in an illustration or nearby (the symbol to the left indicates that disassembly is prohibited).

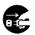

This symbol indicates a compulsory action. The contents will be clearly indicated in an illustration or nearby (the symbol to the left indicates that the power plug should be disconnected from the power outlet).

**NOTE:** "Remote control transmitter" may be called "Remote controller" in the "USER'S MANUAL".

# SAFETY PRECAUTIONS

# **MARNING**

#### Never use the projector if a problem should occur.

excessive sound, damaged casing or elements or cables, penetration of liquids or foreign matter, etc. can cause a fire or electrical shock. In such case, immediately turn off the power switch and then disconnect the power plug from the power outlet. After making sure that the smoke or odor has stopped, contact your dealer. Never attempt to make repairs yourself because this is dangerous this could be dangerous.

Abnormal operations such as smoke, strange odor, no image, no sound,

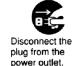

\* The power outlet should be close to the projector and easily accessible.

#### Do not insert liquids or foreign object.

Penetration of liquids or foreign objects could result in fire or electrical shock. Use special caution in households where children are present.

If liquids or foreign object should enter the projector, immediately turn off the power switch, disconnect the power plug from the power outlet and contact your dealer.

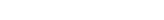

- \* Do not place the projector in a bathroom.
- \* Do not expose the projector to rain or moisture.
- \* Do not place flower vases, pots, cups, cosmetics, liquids such as water, etc on or around the projector.
- \* Do not place metals, combustibles, etc on or around the projector.

## Never modify.

The projector contains high voltage components. Modification could result in fire or electrical shock.

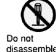

- \* Never open the cabinet.
- \* Ask your dealer to repair and clean insider.

## Do not give the projector any shock or impact.

If the projector should be shocked and/or broken, it could result in an injury, and continued use could result in fire or electrical shock.

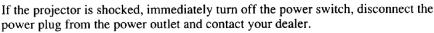

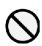

# **⚠** WARNING

## Do not place the projector on an unstable surface.

If the projector should be dropped and/or broken, it could result in an injury, and continued use could result in fire or electrical shock.

- \* Do not place the projector on an unstable, slant or vibrant surface such as a wobbly or inclined stand.
- \* Use the easter brakes placing the projector on a stand with casters.
- \* Do not place the projector in the side up position, the lens up position or the lens down position.

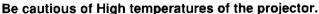

High temperatures are generated when the lamp is lit. It could result in fire or burn. Use special caution in households where children are present.

Do not touch about the lens, air fans and ventilation openings during use or immediately after use, to prevent a burn. Take care of ventilation.

- \* Keep a space of 30 cm or more between the sides and other objects such as walls.
- \* Do not place the projector on the metallic table.
- \* Do not place anything about the lens, air fans and ventilation openings of the projector.
- \* Never block the air fan and ventilation openings.
- \* Do not use with the ventilation opening facing downwards.
- \* Do not cover the projector with a tablecloth, etc.
- \* Do not place the projector on a carpet or bedding.

## Never look through the lens or openings when the lamp is on.

The powerful light could adversely affect vision. Use special caution in households where children are present.

# Use only the correct power outlet.

Incorrect power supply could result in fire or electrical shock. Use only the correct power outlet depending on the indication on the projector and the safety standard.

\* The enclosed power cord must be used depending on the power outlet to be used.

# 0

## Be cautious of the power cord connection.

Incorrect connection of the power cord could result in fire or electrical shock.

- \* Do not touch the power cord with a wet hand.
- \* Check that the connecting portion of the power cord is clean (with no dust), before using. Use a soft and dry cloth to clean the power plug.
- \* Insert the power plug into a power outlet firmly. Avoid using a loose, unsound outlet or contact failure.

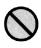

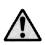

# SAFETY PRECAUTIONS (continued)

# **⚠ WARNING**

## Be careful in handling the the light source lamp.

Incorrect handling the lamp could result in explosion.

- \* Since the lamp is made of glass, do not apply shock to it and not scratch it.
- \* When replacing lamp, turn off and remove AC cord, waite 45 minutes to let lamp cool. High-pressure lamp when hot, may explode if improperly handled.

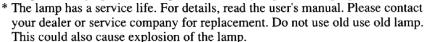

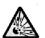

# Be careful in handling the power cord and external connection cables.

If you keep using a damaged the power cord or cables, it can cause a fire or electrical shock. Do not apply too much heat, pressure or tension to the power cord and cables.

If the power cord or cables is damaged (exposed or broken core wires, etc.), contact your dealer.

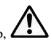

- \* Do not place the projector or heavy objects on the power cord and cables. Also, do not place a spread, cover, etc, over them because this could result in the inadvertent placing of heavy objects on the concealed power cord or cables.
- \* Do not pull the power cord and cables. When connecting and disconnecting the power cord or cables, do it with your hand holding the plug or connector.
- \* Do not place the cord near the heater.
- \* Avoid bending the power cord sharply.
- \* Do not attempt to work on the power cord.

# Be careful in handling the battery of the remote control transmitter.

Incorrect handling of the battery could result in fire or personal injury. The battery may explode if not handled properly.

- \* Keep the battery away from children and pets. If swallowed consult a physician immediately for emergency treatment.
- \* Do not allow the battery in a fire or water.
- \* Avoid fire or high-temperature environment.
- \* Do not hold the battery with the metallic tweezers.
- \* Keep the battery in a dark, cool and dry play.
- \* Do not short circuit the battery.
- \* Do not recharge, disassemble or solder the battery.
- \* Do not give the battery a physical impact.
- \* Use only the battery specified in the user's manual.
- \* Make sure the plus and minus terminals are correctly aligned when loading the battery.
- \* If you observe a leakage of the battery, wipe out the flower and then replace the battery. If the flower adheres your body or clothes, rinse well with water.
- \* Obey the local laws on disposing the battery.

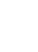

# **⚠** CAUTION

#### Be careful in moving the projector.

Neglect could result in an injury or damage.

- \* Do not move the projector during use. Before moving, disconnect the power cord and all external connections, and close the slide lens door.
- \* Avoid any impact or shock to the projector.
- \* For carrying, use the enclosed carrying bag if provided, depending on the manual of the carrying bag.

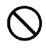

## Do not put anything on top of the projector.

Placing anything on the projector could result in loss of balance or falling, and cause an injury or damage. Use special caution in households where children are present.

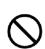

#### Avoid a humid or dusty place.

Placing the projector in a highly humid, dusty place, oily soot or corrosive gas could result in fire or electrical shock.

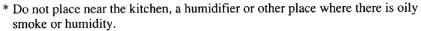

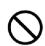

#### Avoid a high temperature environment.

The heat could have adverse influence on the cabinet of the projector and other parts. Do not place the projector, the remote control transmitter and other parts in direct sunlight or near a hot object such as heater, etc.

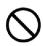

## Remove the power cord for complete separation.

\* For safety purposes, disconnect the power cord if the projector is not to be used for prolonged periods of time.

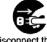

\* Before cleaning, turn off and unplug the projector. Neglect could result in fire or electrical shock.

Disconnect the plug from the power outlet.

# Ask your dealer to cleaning inside of the projector about every two years.

Accumulations of dust inside the projector cause result in fire or malfunction. Cleaning inside is more effective if performed before every humid periods such as rainy season.

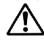

\* Do not clean inside yourself because it is dangerous.

# SAFETY PRECAUTIONS (continued)

## NOTE

#### Do not give the remote control transmitter any physical impact.

A physical impact could cause damage or malfunction of the remote control transmitter.

- \* Take care not to drop the remote control transmitter.
- \* Do not place the projector or heavy objects on the remote control transmitter.

#### Take care of the lens.

- \* Close the slide lens door to prevent the lens surface being scratched when the projector is not used.
- \* Do not touch the lens to prevent fog or dirt of the lens that cause deterioration of display quality.
- \* Use commercially available lens tissue to clean the lens (used to clean cameras, eyeglasses, etc.). Be careful not to scratch the lens with hard objects.

#### Clean the air filter about every 100 hours.

When the air filter becomes clogged with dust, etc., the projector may display the message such as "CHECK THE AIR FLOW" or turn off the projector, to prevent the internal heat level rising. Take care of the air filter to normal ventilate.

- \* Do not turn on the projector without air filter.
- \* If the air filter is damaged or lost, order the air filter specified in the user's manual to your dealer.

#### Take care of the cabinet and the remote control transmitter.

Incorrect care could have adverse influence such as discoloration, peeling paint, etc.

- \* Use a soft cloth to clean the cabinet and control panel of the projector and the remote control transmitter. When excessively soiled dilute a neutral detergent in water, wet and wring out the soft cloth and afterward wipe with a dry soft cloth. Do not use undiluted detergent directly.
- \* Do not use an aerosol sprays, solvents, volatile substances or abrasive cleaner.
- \* Before using chemical wipes, be sure to read and observe the instructions.
- \* Do not allow long-term close contact with rubber or vinyl.

#### NOTE

#### Avoid strong rays.

Any strong ray (such as direct rays of the sun or room lighting) onto the remote control transmitter sensors could invalidate the remote control transmitter.

#### Avoid radio interference.

Any interfering radiation could cause disordered image or noises.

\* Avoid radio generator such as a mobile telephone, transceiver, etc. around the projector.

#### About displaying characteristic.

The display condition of the projector (such as color, contrast, etc.) depends on characteristic of the screen, because the projector uses a liquid crystal display panel. The display condition can differ from the display of CRT.

\* Do not use a polarized screen. It can cause red image.

#### Turn the power on/off in right order.

To prevent any trouble, turn on/off the projector in right order mentioned below unless specifying.

- \* Power on the projector before the computer or video tape recorder.
- \* Power off the projector after the computer or video tape recorder.

#### Take care not to fatigue your eyes.

Rest the eyes periodically.

## Set the sound volume at a suitable level to avoid bothering other people.

\* It is better to keep the volume level low and close the windows at night to protect the neighborhood environment.

## Connecting with notebook computer

When connecting with notebook computer, set to valid the RGB external image output (setting CRT display or simultaneous display of LCD and CRT).

Please read instruction manual of the notebook for more information.

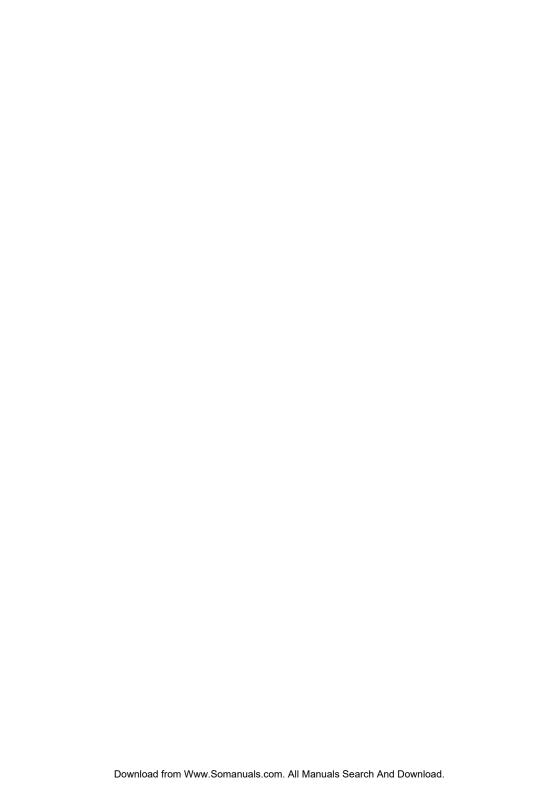

**Liquid Crystal Projector** 

# USER'S MANUAL

Thank you for purchasing this liquid crystal projector.

WARNING • Please read the accompanying manual "SAFETY INSTRUCTIONS" and this "USER'S MANUAL" thoroughly to ensure correct usage through understanding. After reading, store this instruction manual in a safe place for future reference.

**NOTE** • The information in this manual is subject to change without notice.

- The manufacturer assumes no responsibility for any errors that may appear in this manual
- The reproduction, transmission or use of this document or contents is not permitted without express written authority.

TRADEMARK ACKNOWLEDGMENT: PS/2, VGA and XGA are registered trademarks of International Business Machines Corporation, Apple, Mac and ADB are registered trademarks of Apple Computer, Inc. VESA and SVGA are trademarks of the Video Electronics Standard Association. Windows is a registered trademark of Microsoft Corporation. Carefully observe the trademarks and registered trademarks of all companies, even when not mentioned.

# CONTENTS

|                                       | Page |                                    | Page |
|---------------------------------------|------|------------------------------------|------|
| FEATURES                              |      | TROUBLESHOOTING                    |      |
| BEFORE USE                            | 2    | OSD Message                        |      |
| Contents of Package                   | 2    | Indicators Message                 | 21   |
| Part Names                            | 3    | Symptom                            | 22   |
| Loading the Batteries                 | 5    | SPECIFICATIONS                     | 23   |
| INSTALLATION                          | 6    | WARRANTY AND AFTER-SERVICE.        | 24   |
| Installation of the Projector and Scr | een6 |                                    |      |
| Angle Adjustment                      | 6    | TADLEC                             |      |
| Cabling                               |      | TABLES                             | ,    |
| Power Connection                      | 8    | Table 1. Installation Reference    |      |
| Example of System Setup               | 8    | Table 2. Cabling                   |      |
| Plug & Play                           |      | Table 3. Basic Operations          |      |
| OPERATIONS                            | 9    | Table 4. Setup Menu                |      |
| Power On                              |      | Table 5. Input Menu                |      |
| Power Off                             | 9    | Table 6. Image Menu                |      |
| Basic Operation                       | 10   | Table 7. Options Menu              |      |
| Setup Menu                            | 12   | Table 8. No Signal Menu            |      |
| Input Menu                            |      | Table 9. OSD Message               |      |
| Image Menu                            | 14   | Table 10. Indicator Message        |      |
| Options Menu                          |      | Table 11. Symptom                  | 2    |
| No Signal Menu                        | 16   | Table 12. Specifications           | 2    |
| MAINTENANCE                           | 17   |                                    |      |
| Lamp                                  | 17   | For "TECHNICAL" and "REGULATO      | RY   |
| Air Filter                            | 19   | NOTICE", see the end of this manua | ıl.  |
| Other Maintenance                     | 19   |                                    |      |

# **FEATURES**

This liquid crystal projector is used to project various computer signals as well as NTSC / PAL / SECAM video signals onto a screen. Little space is required for installation and large images can easily be realized.

## **Outstanding Brightness**

The UHB lamp and high-efficiency optical system assure a high level of brightness.

#### **Partial Magnification Function**

Interesting parts of images can be magnified for closer viewing.

#### **Distortion Correction Function**

Distortion-free images are quickly available.

# BEFORE USE

# **Contents of package**

Make sure all of the following items are included in the package. If anything is missing, please contact your dealer.

**NOTE** • Keep the original packing material for future reshipment.

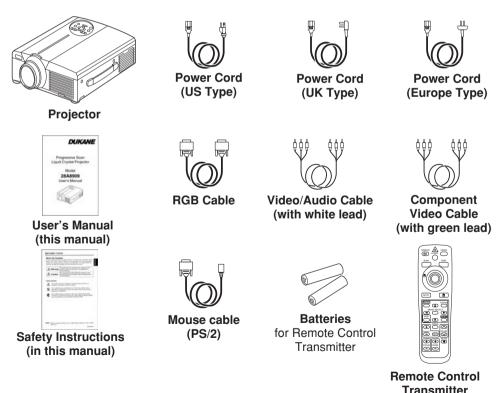

# BEFORE USE (continued)

## **Part Names**

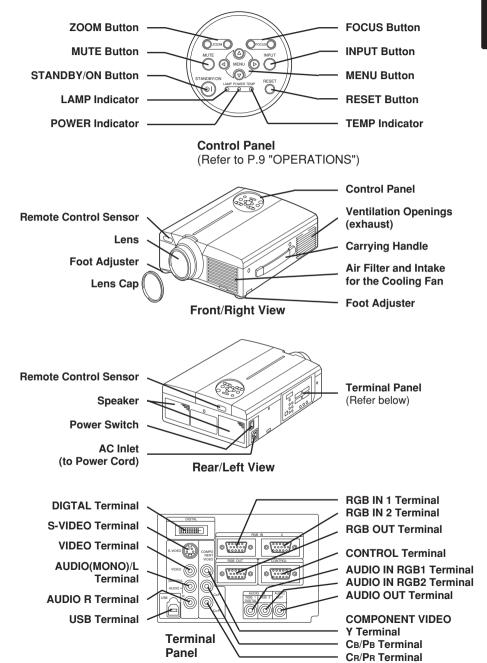

# BEFORE USE (continued)

# **Part Names (continued)**

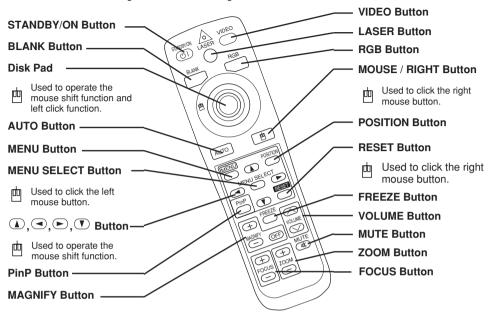

## REMOTE CONTROL TRANSMITTER

(Refer to P.9 "OPERATIONS")

These functions works when the mouse control function is activated. Remember, the POSITION, BLANK ON and MENU ON functions disable the mouse control function.

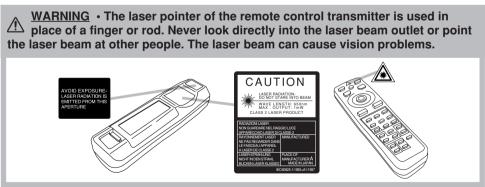

**NOTE** To prevent any malfunction;

- Do not give the remote control transmitter any physical impact. Take care not to drop.
- Do not place the heavy objects on the remote control transmitter.
- Do not wet the remote control transmitter or place it on any wet object.
- Do not place the remote control transmitter close to the cooling fan of the projector.
- Do not disassemble the remote control transmitter in case of malfunction. Please bring it to the service station.

ENGLISH-4 Download from Www.Somanuals.com. All Manuals Search And Download.

# BEFORE USE (continued)

## **Loading the Batteries**

Install the AA batteries into the remote control transmitter

- 1. Remove the battery cover. Push the knob while lifting up the battery cover.
- 2. Load the batteries. Make sure the plus and minus poles are correctly oriented.
- 3. Close the battery cover.

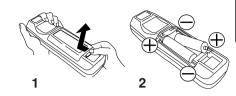

**CAUTION** • Use only the specified batteries with this remote control transmitter. Also, do not mix new and old batteries. This could cause in battery cracking or leakage, which could result in fire or personal injury.

- · When loading the batteries, make sure the plus and minus terminals are correctly oriented as indicated in the remote control transmitter. Incorrect orientation could cause battery cracking or leakage, which could result in personal injury or pollution of the surrounding environment.
- When you dispose the battery, you obey the law in the relative area or country.
- · Keep the battery away from children and pets.
- · When not to be used for an extended period, remove the batteries from the remote control transmitter.

**NOTE** Replace the batteries when remote control transmitter operation becomes difficult.

# INSTALLATION

## **Installation of the Projector and Screen**

Refer to the drawing and table below for determining of the screen size and projection distance.

The projection distances shown in the table below are for full size (1024 x 768 dots).

- a: Distance from the projector to the screen. (±10%)
- **b**: Distance from the lens center to the bottom of the screen.  $(\pm 10\%)$

**Table 1. Installation Reference** 

| Screen size  | a [inch   | b         |               |
|--------------|-----------|-----------|---------------|
| [inches (m)] | Min.      | Max.      | [inches (cm)] |
| 40 (1.0)     | 55 (1.4)  | 73 (1.9)  | 1 (3)         |
| 60 (1.5)     | 85 (2.2)  | 114 (2.9) | 2 (4)         |
| 80 (2.0)     | 114 (2.9) | 151 (3.8) | 2 (6)         |
| 100 (2.5)    | 144 (3.7) | 191 (4.9) | 3 (7)         |
| 120 (3.0)    | 176 (4.5) | 231 (5.9) | 3 (9)         |
| 150 (3.8)    | 220 (5.6) | 282 (7.2) | 4 (11)        |
| 200 (5.0)    | 291 (7.4) | 386 (9.8) | 6 (15)        |

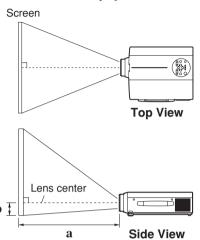

<u>CAUTION</u> • Install the projector in a suitable environment according to instructions of the accompanying manual "SAFETY INSTRUCTIONS" and this manual.

- Please basically use liquid crystal projector at the horizontal position. If you use liquid crystal projector by the lens up position, the lens down position and the side up position, this may cause the heat inside to build up and become the cause of damage. Be especially careful not to install it with ventilation holes blocked.
- Do not install LCD projector in smoke effected environment. Smoke residue may buildup on critical parts (i.e.LCD panel, Lens Assy etc.).

# **Angle Adjustment**

Use the foot adjusters on the bottom of the projector to adjust the projection angle. It is variable within 0° to 9° approximately.

- Lift up the front side of the projector, and pressing the foot adjuster button, adjust the projection angle.
- 2. Release the button to lock at the angle to be fixed.
- Make the foot adjusters screw for fine adjustment. Do not force the adjusters to make screw. This could damage the adjusters or cause the lock to fail.

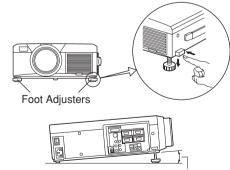

Variable within the range of approximately 0° - 9°

<u>CAUTION</u> • Do not release the foot adjuster button unless the projector is being held; otherwise, the projector could overturn or the fingers could get caught and cause personal injury.

# INSTALLATION (continued)

# **Cabling**

Refer to the table below for connecting each terminal of the projector to each device.

#### Table 2. Cabling

| Function                           | Terminal                                                                  | Cable                                              |  |
|------------------------------------|---------------------------------------------------------------------------|----------------------------------------------------|--|
| Analog RGB input                   | RGB IN 1                                                                  | Accessory RGB cable or optional RGB                |  |
| Analog NGB Input                   | RGB IN 2                                                                  | cable with D-sub 15-pin shrink jack and            |  |
| Analog RGB output                  | RGB OUT                                                                   | inch thread screws                                 |  |
| Digital RGB input                  | DIGITAL                                                                   | Optional digital RGB cable with inch thread screws |  |
| Audio input<br>(from the computer) | AUDIO IN [RGB 1] / [DIGITAL]<br>(interlocked with RGB IN 1 or<br>DIGITAL) | Optional audio cable with stereo mini jack         |  |
| (from the computer)                | AUDIO IN [RGB 2]<br>(interlocked with RGB IN 2)                           |                                                    |  |
| PS/2 mouse control                 |                                                                           | Accessory PS/2 mouse cable                         |  |
| ADB mouse control                  | CONTROL                                                                   | Optional ADB mouse cable                           |  |
| Serial mouse control               | CONTROL                                                                   | Optional Serial mouse cable                        |  |
| RS-232C communication              |                                                                           | Optional RS-232C cable                             |  |
| USB mouse control                  | USB                                                                       | Optional USB cable                                 |  |
| S-video input                      | S-VIDEO                                                                   | Optional S-video cable with mini DIN 4-pin jack    |  |
| Video input                        | VIDEO                                                                     | Accessory video/audio cable                        |  |
|                                    | COMPONENT VIDEO Y                                                         |                                                    |  |
| Component video input              | COMPONENT VIDEO CB/PB                                                     | Accessory component video cable                    |  |
|                                    | COMPONENT VIDEO CR/PR                                                     |                                                    |  |
| Audio input                        | AUDIO (MONO)/L                                                            | Accessory video/audio cable or optional            |  |
| (from video equipment)             | AUDIO R                                                                   | audio cable with RCA jack                          |  |
| Audio output                       | AUDIO OUT                                                                 | Optional audio cable with stereo mini jack         |  |

**CAUTION** • Incorrect connecting could result in fire or electrical shock. Please read this manual and the separate "SAFETY INSTRUCTIONS".

- · Before connecting, turn off to all devices to be connected, except for the USB cable.
- The cables may have to be used with the core set to the projector side. Use the cables which are included with the projector or specified.

NOTE • Before connecting, read instruction manuals of the devices to be connected, and make sure that the projector is compatible with the device.

- Secure the screws on the connectors and tighten.
- For some RGB input modes, the optional Mac adapter is necessary.
- To select the digital RGB input, the comuter may need some settings. See the manuals of the computer for details.
- Some computers may have multiple display screen modes. Use of some of these modes will not be possible with this projector.
- Refer to the "TECNICAL" section for the pin assign of connectors and RS-232C communication data.
- When the DIGITAL terminal is used, the RGB OUT terminal may not function.

# INSTALLATION (continued)

# **Power Connection**

Use the correct one of the enclosed power cords depending on the power outlet to be used. Connect the AC inlet of the projector to the power outlet firmly by the power cord.

CAUTION • Be carful in handling the power cord according to instructions of the accompanying manual "SAFETY INSTRUCTIONS" and this manual.

• Connect the power cord firmly. Avoid using a loose, unsound outlet or contact failure.

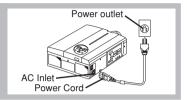

# **Example of system setup**

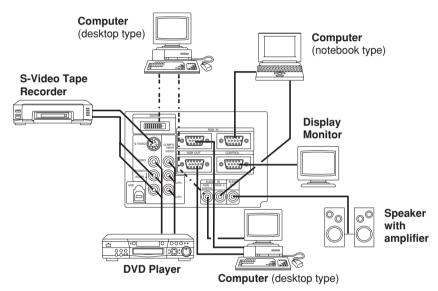

**NOTE** • When connecting with notebook computer, set to valid the RGB external image output (setting CRT display or simultaneous display of LCD and CRT). Please read instruction manual of the notebook for more information.

# Plug & Play

This projector is VESA DDC 1/2B compatible. Plug & play is possible by connecting to a computer that is VESA DDC (Display Data Channel) compatible.

Please use this function by connecting the accessory RGB cable with RGB IN 1 terminal (DDC 1/2B compatible), or by connecting an optional digital RGB cable with DIGITAL terminal (DDC 2B compatible). Plug & play may not operate by other connecting.

**NOTE** • Plug & play is a system configured with peripheral equipment including a computer and display, and an operating system.

- This projector is recognized as a plug & play monitor. Use the standard display drivers.
- Plug & play may not operate by the computer to connect. Plug & play will not operate in the connection with Apple computer.

ENGLISH-8 Download from Www.Somanuals.com. All Manuals Search And Download.

# OPERATIONS

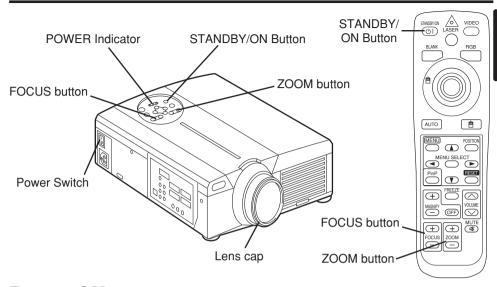

## Power ON

- 1. Check that the power cord is connected correctly.
- 2. Set the power switch to [ | ]. The standby mode is selected, and the POWER indicator is turned to orange.
- 3. Press the STANDBY/ON button (5) on the control panel or the remote control transmitter. Warm-up begins and the POWER indicator blinks in green.
- 4. The POWER indicator ceases blinking and turns to green when power is on. Remove the lens can.
- 5. Adjust picture size using the ZOOM button.
- 6. Adjust focus using the FOCUS button.

## **Power OFF**

- 1. Press the STANDBY/ON button (5) on the control panel or the remote control transmitter for approximately two second. The projector lamp is extinguished and lamp cooling begins. The POWER indicator blinks orange during lamp cooling. Pressing the STANDBY/ON button (5) has no effect while the POWER indicator is blinking.
- 2. The system assumes the Standby mode when cooling is complete, and the POWER indicator ceases blinking and changes to orange. Check that the indicator is orange and set the Power switch to [O].
- 3. The POWER indicator is extinguished when power is off. Attach the lens cap.

WARNING • Please read this manual, and the separate "SAFETY INSTRUCTIONS" thoroughly before using the equipment. Always ensure that the equipment is used safely.

NOTE • Except in emergencies, do not turn off unless the POWER indicator is orange as it will reduce the life of the projector lamp.

• To prevent any troble, turn on/off the projector when the computer or video tape recorder is OFF. Providing a RS-232C cable is connected, turn on the computer before the projector.

# **Basic Operation**

The basic operations shown in Table 3 is performed from the supplied remote control transmitter or the projector control panel. Items indicated by (\*) may be used from the control panel.

Table 3 . Basic Operation

| Item            | Description                                                                                                    |
|-----------------|----------------------------------------------------------------------------------------------------|
| INPUT<br>SELECT | Select Input Signal (*): Press the INPUT button.  RGB IN 1 → RGB IN 2 → DIGITAL  → VIDEO → S-VIDEO → COMPONENT VIDEO (→ RGB IN 1)  Select RGB Input: Press the RGB button.  VIDEO/S-VIDEO/COMPONENT VIDEO → RGB IN 1/RGB IN 2/DIGITAL  RGB IN 1 → RGB IN 2 → DIGITAL (→ RGB IN 1)  Select Video Input: Press the VIDEO button.  RGB IN 1/RGB IN 2/DIGITAL → VIDEO/S-VIDEO/COMPONENT VIDEO  VIDEO → S-VIDEO → COMPONENT VIDEO (→ VIDEO)  • The selected signal name is displayed for approximately 3 seconds when the input signal is changed. |
| POSITION        | Set/Clear Position Adjustment Mode: Press the POSITION button. The [□] icon is displayed in the POSITION mode. Image Position Adjustment: Press the ④, ⑤, ④ and ⑤ buttons in the POSITION mode.  • Valid only in the MAGNIFY mode with a video signal is input.  • After approximately 10 seconds of inactivity the [□] icon is extinguished and the POSITION mode is cleared automatically.  • ④, ⑥, ④ and ⑥ buttons may operate as the mouse control button. Refer to page 4.                                                               |
| RESET (*)       | Initialise Each Item: Select an item and press the RESET button. Initialise Position Adjustment: Press the RESET button and the POSITION mode. This function is valid only when RGB signal is input.  • Valid except for the VOLUME, LANGUAGE and H PHASE.  • The RESET button may operate as the mouse control button. Refer to page 4.                                                                                                    |
| MAGNIFY         | Set MAGNIFY Mode: Press the MAGNIFY  button.  Move Magnified Area: Run the POSITION in the MAGNIFY mode.  Adjust Magnification: Press the MAGNIFY  button in MAGNIFY mode.  Clear MAGNIFY Mode: Press the MAGNIFY button.  The MAGNIFY mode is cleared by running or setting the AUTO, ASPECT, INPUT SELECT or VIDEO, or by changing the input signal.                                                                                                    |
| FREEZE          | Set/Clear FREEZE Mode: Press the FREEZE button. The [II] icon is displayed, and the image frozen, in the FREEZE mode.  • The FREEZE mode is cleared by running or setting POSITION, VOLUME, MUTE, Automatic Adjustment, BLANK ON/OFF, or MENU ON/OFF, or by changing the input signal.  • Do not forget to clear frozen static images.                                                                                                    |

**NOTE** • Use the remote control transmitter at a distance of approximately 5m from the sensor on the front of the projector, and within a range of 30° left-right. Strong light and obstacles will interfere with operation of the remote control transmitter.

Items indicated by (\*) may be used from the control panel.

**Table 3. Basic Operation (continued)** 

| Item               | Description                                                                                                    |  |
|--------------------|----------------------------------------------------------------------------------------------------|--|
| VOLUME             | Volume Adjustment : Press the VOLUME ⊘ / ⊙ button.                                                                                                    |  |
| MUTE (*)           | <b>Set/Clear Mute Mode :</b> Press the MUTE button. No sound is heard in the MUTE mode.                                                                                                    |  |
| AUTO               | Automatic Adjustment at RGB Input: Press the AUTO button. Horizontal position(H.POSIT), vertical position (V.POSIT), clock phase (H.PHASE), and horizontal size(H.SIZE) are automatically adjusted. Use with the window at maximum size in the application display.  Automatic Adjustment at Video Input: Press the AUTO button. A signal type appropriate for the input signal is selected automatically. Valid only when AUTO is set for VIDEO on the menu.  • This operation requires approximately ten seconds. It may not function correctly with some input signals. |  |
| BLANK<br>ON/OFF    | Set/Clear Blank Mode: Press the BLANK button. No image is displayed in the Blank mode. The screen color is as set in BLANK on the Image menu.                                                                                                    |  |
| MENU<br>ON/OFF (*) | Menu Display Start/Stop: Press the MENU button. • The menu display is terminated automatically after approximately ten seconds of inactivity.                                                                                                    |  |
| MENU<br>SELECT     | Select Menu Type: Press the MENU SELECT button. Allows the user to select the normal menu or the single menu. Only the selected item is displayed on the single menu, and other items are displayed with the and buttons as with the normal menu.  Valid only when the Setup menu is used. Push the MENU SELECT button after selecting items such as "BRIGHTNESS".  The MENU SELECT button may operate as the mouse control button. Refer to page 4.                                                                                                    |  |
|                    | Normal menu  (MENU SELECT)  (MENU SELECT)                                                                                                    |  |
| P.IN P.<br>MODE    | Select Mode of P.IN P. Display: Press the PinP button.  Small → Large → P.IN P. off (→ Small)  • Valid only at RGB IN 1, RGB IN 2 or DIGITAL input.                                                                                                    |  |
| ZOOM               | Adjust Screen Size : Press the ZOOM ⊕ / ⊜ button.                                                                                                    |  |
| FOCUS              | Adjust Focus : Press the FOCUS ⊕ / ⊜ button.                                                                                                    |  |

# **Setup Menu**

Table 4. Setup Menu

The following adjustments and settings are possible when SETUP is selected at the top of the menu. Part of the Setup menu differs between RGB input and video input. Select an item with the and buttons, and start operation. Use the Single menu to reduce menu size (see Table 3, MENU SELECT).

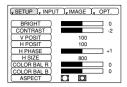

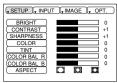

RGB IN 1 RGB IN 2 DIGITAL

VIDEO S-VIDEO COMPONENT VIDEO

| Item        | Description                                                                                                    | RGB IN 1<br>RGB IN 2 | DIGTAL | VIDEO<br>S-VIDEO<br>COMPONENT |
|-------------|----------------------------------------------------------------------------------------------------|----------------------|--------|-------------------------------|
| BRIGHT      | Adjustment: Dark                                                                                                    | ~                    | ~      | ~                             |
| CONTRAST    | Adjustment: Weak <a> ⇒ Strong <a> ■</a></a>                                                                                                    | ~                    | ~      | ~                             |
| V POSIT     | Adjustment: Down                                                                                                    | ~                    | -      | -                             |
| H POSIT     | Adjustment: Left                                                                                                    | ~                    | -      | -                             |
| H PHASE     | Adjustment: Left  → Right  • Adjust to eliminate flicker.                                                                                                    | ~                    | -      | -                             |
| H SIZE      | Adjustment: Small  → Large  ► • The image may not be displayed correctly if the horizontal size is excessive. In such cases, press the RESET button, and initialize the horizontal size. | ~                    | -      | -                             |
| SHARPNESS   | Adjustment: Soft                                                                                                    | -                    | -      | ~                             |
| COLOR       | Adjustment: Light                                                                                                    | -                    | -      | ~                             |
| TINT        | Adjustment: Red                                                                                                    | -                    | -      | ~                             |
| COLOR BAL R | Adjustment: Light    → Dark    •                                                                                                    | ~                    | ~      | V                             |
| COLOR BAL B | Adjustment: Light    → Dark                                                                                                    | ~                    | ~      | V                             |
|             | Select Image Aspect Ratio: 4:3[□]                                                                                                    | ~                    | V      | -                             |
| ASPECT      | Select Image Aspect Ratio: 4:3[□]                                                                                                    | -                    | -      | V                             |

## **Input Menu**

The following functions are available when INPUT is selected on the menu. Select an item with the (1) and (7) buttons, and start or stop operation with the 
and 
buttons. The function indicated (\*\*) are effective on video input mode only, not on RGB input mode, except in the P.IN P. window on RGB input mode.

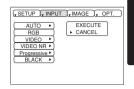

#### Table 5. Input Menu

| Item             | Description                                                                                                    |
|------------------|----------------------------------------------------------------------------------------------------|
| AUTO             | Automatic Adjustment at RGB Input: Select the EXECUTE with the button. Horizontal position (H.POSIT), vertical position (V.POSIT), clock phase (H.PHASE), and horizontal size (H.SIZE) are automatically adjusted. Use with the window at maximum size in the application display.  Automatic Adjustment at Video Input: Select the EXECUTE with the button. A signal type appropriate for the input signal is selected automatically when EXECUTE is selected automatically. Valid only when AUTO is set for VIDEO on the menu.  This operation requires approximately 10 seconds. It may not function correctly with some input signals. Pressing the AUTO button in this case may correct this problem.  This function is the same as for the AUTO function in Basic operation.                                                 |
| RGB              | Displays RGB Input Frequency: Displays the horizontal and vertical sync signal frequencies for RGB input.  • Valid only at RGB input.                                                                                                    |
| VIDEO (**)       | Select Video Signal Type: Select the signal type with the  and  buttons. Select NTSC, PAL, SECAM, NTSC4.43, M-PAL, or N-PAL as appropriate for the input signal. The selection of AUTO enables and executes the function AUTO (Automatic Adjustment at Video Input), except for the N-PAL input.  • Use this function when the image becomes unstable (eg. the image becomes irregular, or lacks color) at VIDEO/S-VIDEO input.  • Automatic Adjustment requires approximately ten seconds. It may not function correctly with some input signals. Pressing the AUTO button in this case may correct this problem except for the N-PAL input.  • For the COMPONENT VIDEO input, this function is not effective and the signal type is distinguished automatically. Refer to the item HDTV of the OPT. Menu for the signal of HDTV. |
| VIDEO NR<br>(**) | Set/Clear Noise Reduction Mode: Select the TURN ON / TURN OFF with the ①/① button. When the TURN ON is selected, the NR mode is active and the noise on screen of the video input will be reduced.                                                                                                    |
| Progressive (**) | Select Progressive Mode: Select the mode suitable for the input signal with the ① and ① buttons. The TV mode and the CINEMA mode convert the interlaced video signal into the progressive signal. The CINEMA mode is adptable 2-3 Pull-Down system to the conversion.  • Use this function to raise resolution, at the interlaced video input except HDTV signal.                                                                                                    |
| BLACK(**)        | Set/Clear Black Enhancement Mode: Select the TURN ON / TURN OFF with the ①/① button. When the TURN ON is selected, the black enhancement mode is active and the contrast ratio of the screen for the video input will be raised by making black level darker.                                                                                                    |

## **Image Menu**

The following adjustments and settings are available when IMAGE is selected on the menu. Select an item with the a and T buttons, and start operation.

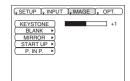

## Table 6. Image Menu

| Item     | Description                                                                                                    |
|----------|----------------------------------------------------------------------------------------------------|
| KEYSTONE | Keystone Adjustment: Reduce size of bottom of image  → Reduce size of top of image   • When this function is activated, the image may not be displayed correctly with some input signals.                                   |
| BLANK    | Select Blank Screen Color: Select color with the 		 and 		 buttons.  • The image is cleared when the BLANK mode is set with BLANK ON, or when there is no signal, and the entire screen is displayed in the selected color. |
| MIRROR   | Operation Start/Stop: Press the                                                                                                    |
|          | Operation Start/Stop: Press the   ● or   ● button.                                                                                                    |
|          | Setup Initial Screen Display: Select TURN ON with the ① button.                                                                                                    |
| START UP | Clear Initial Screen Display: Select TURN OFF with the  button.  Note that if TURN OFF is selected the blank screen is displayed in blue when there is no signal.                                                           |
|          | Operation Start/Stop: Press the  or  button.                                                                                                    |
| P. IN P. | Select Position of P. in P. Display: Press the ① or ① button.                                                                                                    |
|          |                                                                                                    |
|          | Valid only at RGB IN 1, RGB IN 2 or DIGITAL input.                                                                                                    |

## **Options Menu**

The following adjustments and settings are available when OPT. is selected on the menu. Select an item with the ① and ① buttons, and start operation. The function indicated (\*\*) are effective on video input mode only, not on RGB input mode, except in the P.IN P. window on RGB input mode.

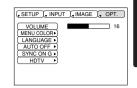

#### Table 7. Options Menu

| Item       | Description                                                                                                    |
|------------|----------------------------------------------------------------------------------------------------|
| VOLUME     | Volume Adjustment: Reduce VOLUME   → Increase VOLUME    → Increase VOLUME   → Increase VOLUME   → Increas |
| MENU COLOR | Select Menu Background Color: Select with the € and € buttons.                                                                                                    |
| LANGUAGE   | Operation Start/Stop: Press the 	o or                                                                                                    |
| AUTO OFF   | Operation Start/Stop: Press the  or  button.  Set AUTO OFF: Set 1~99 minutes with the  and  buttons. The system automatically enters the standby mode when a signal is not received for the set time.  Clear AUTO OFF: Select STOP (0 min.) with the  button. When STOP is selected the system does not enter the standby mode even if no signal is received.                                                                                                    |
| SYNC ON G  | Operation Start/Stop: Press the  ● or  ● button.  SYNC ON G Valid: Select TURN ON with the  ● button.  SYNC ON G Invalid: Select TURN OFF with the  ● button.  May not be displayed correctly with some input signals when SYNC ON G is valid. In such cases, remove the signal connector so that no signal is received, set SYNC ON G to invalid, and reconnect the signal.                                                                                                    |
| HDTV (**)  | <b>Select HDTV mode:</b> Select the 1035i mode or 1080i mode suitable for the input signal with the (a) / (7) button.                                                                                                    |

# **No Signal Menu**

The same adjustments and settings are available as with the Image and Options menus when the MENU button is pressed during display of the "NO INPUT IS DETECTED ON \*\*\*" or "SYNC IS OUT OF RANGE ON \*\*\*" message while no signal is received.

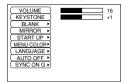

#### Table 8. No Signal Menu

| Item       | Description                                                                                                    |
|------------|----------------------------------------------------------------------------------------------------|
| VOLUME     | Volume Adjustment: Reduce VOLUME → Increase VOLUME → When this function is used, audio input is automatically switched to video. The audio input can be switched by moving the DISK PAD left and right during the display of the volume adjustment bar. The volume adjustment bar is displayed by pressing VOLUME → or VOLUME → button.                                                |
| KEYSTONE   | <b>Keystone Adjustment:</b> Reduce the size of bottom of image <b>→</b> Reduce the size of top of image <b>→</b>                                                                                                    |
|            | Select Blank Screen Color: Select the color with the   and   and   ■                                                                                                    |
| BLANK      | buttons. • When the blank mode is set with BLANK ON, by absence of a signal, or by input of a non-standard signal, the image is cleared and the complete screen is displayed in the selected color.                                                                                                    |
| MIRROR     | Operation Start/Stop: Press the  or  button. Select Mirror Status: Select the mirror status with the  and  buttons.                                                                                                    |
| START UP   | Operation Start/Stop: Press the ● or ● button. Setup Initial Screen Display: Select the TURN ON with the ④ button. Clear Initial Screen Display: Select the TURN OFF with the ● button. • Note that if TURN OFF is selected the blank screen is displayed in blue when there is no signal.                                                                                             |
| MENU COLOR | Select Menu Background Color: Select the color with the   and   buttons.   □                                                                                                    |
| LANGUAGE   | Operation Start/Stop: Press the  or  button. Select Menu Display Language: Select the language with the  and  buttons.                                                                                                    |
| AUTO OFF   | Operation start/stop: Press the 	o or 	o button.  Set AUTO OFF: Set 1~99 minutes with the 	 and 	 buttons. The system automatically enters the standby mode when a signal is not received for the set time.  Clear AUTO OFF: Select the STOP (0 min.) with the 	 button. When the STOP is selected the system does not enter the standby mode even if no signal is received.           |
| SYNC ON G  | Operation Start/Stop: Press the  or  button.  SYNC ON G Valid: Select the TURN ON with the  button.  SYNC ON G Invalid: Select the TURN OFF with the  button.  • May not be displayed correctly with some input signals when the SYNC ON G is valid. In such cases, remove the signal connector so that no signal is received, set the SYNC ON G to invalid, and reconnect the signal. |

# **MAINTENANCE**

## Lamp

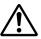

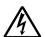

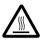

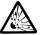

## HIGH VOLTAGE HIGH TEMPERATURE HIGH PRESSURE

Contact your dealer before replacing the lamp.

For the optional lamp, see the item "Option Parts" of the Table 12.

Before replacing the lamp, switch power OFF, remove the power cord from the power outlet, and wait approximately 45 minutes until the lamp has cooled. The lamp may explode if handled at high temperatures.

<u>WARNING</u> • For disposal of used lamp, treat according to the instruction of community authorities.

- Since the lamp is made of glass, do not apply shock to it and do not scratch it.
- Also, do not use old lamp. This could also cause explosion of the lamp.
- If it is probable that the lamp has exploded (explosive sound is heard), disconnect the power plug from the power outlet and ask your dealer to replace lamp. The lamp is covered by front glass, but, in rare cases, the reflector and the inside of the projector may be damaged by scattered broken pieces of glass, and broken pieces could cause injury when being handled.
- Do not use the projector with the lamp cover removed.

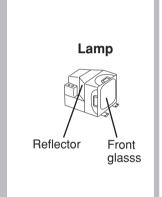

## **Lamp Life**

Projector lamps have a finite life. The image will become darker, and hues will become weaker, after a lamp has been used for a long period of time.

Replace the lamp if the LAMP indicator is red, or the CHANGE THE LAMP message appears when the projector is switched ON. See Table 9 of P.20 and Table 10 of P.21.

**NOTE** • The LAMP indicator is also red when the lamp unit reaches high temperature. Before replacing the lamp, switch power OFF, wait approximately 20 minutes, and switch power ON again. If the LAMP indicator is still red, replace the lamp.

# MAINTENANCE (continued)

#### Replacing the Lamp

- 1. Switch the projector OFF, remove the power cord from the power outlet, and wait at least 45 minutes for the unit to cool.
- 2. Prepare a new lamp.
- 3. Check that the projector has cooled sufficiently, and gently turn it upside down.
- 4. Loosen the screw as shown in the diagram, and remove the lamp cover.
- Loosen the two screws, and gently remove the lamp while holding the grips. Touching the inside of the lamp case may result in uneven coloring.
- Install the new lamp and tighten the two screws firmly. Also steadily push the opposite side of the screwed lamp into the unit.
- 7. Replace the lamp cover in position and tighten the screw firmly.
- 8. Gently turn the projector right-side up.

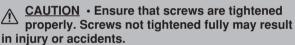

 Do not use the projector with the lamp cover removed.

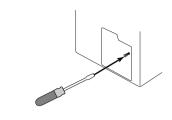

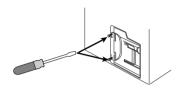

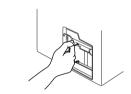

## **Resetting the Lamp Timer**

Reset the lamp timer after replacing the lamp. When the lamp has been replaced after the LAMP indicator is red, or the CHANGE THE LAMP message is displayed, complete the following operation within ten minutes of switching power ON. The power will be turned off automatically in over 10 minutes.

- 1. Switch power ON, and press the RESET button, for approximately three seconds. The 'LAMP xxxx hr' message will appear on the lamp timer on the bottom of the screen.
- 2. Press the MENU button on the remote control transmitter, or the RESET button on the control panel, while the lamp timer is displayed. The 'LAMP xxxx  $\square \to 0$   $\blacksquare$  CANCEL' message will then appear.
- 3. Press the  $\bigcirc$  and select 0, and wait until the timer display is cleared.

**NOTE** • Do not reset the lamp timer without replacing the lamp. Reset the lamp timer always when replacing the lamp. The message functions will not operate properly if the lamp timer is not reset correctly.

# MAINTENANCE (continued)

## **Air Filter Maintenance**

The air filter should be cleaned as described below at intervals of approximately 100 hours.

- 1. Switch the projector power supply OFF, and remove the power cord from the power outlet.
- 2. Clean the air filter with a vacuum cleaner.

<u>CAUTION</u> • Switch power OFF and remove the power cord from the power outlet before beginning maintenance work. Please read the separate "SAFETY INSTRUCTIONS" thoroughly to ensure that maintenance is performed correctly.

- Replace the air filter if contamination cannot be removed, or if it is damaged. Contact your dealer in such case. For the optional air filter, see the item "Option Parts" of the Table 12.
- Do not use the equipment with the air filter removed.
- When the air filter is clogged with dust etc. the power supply is switched OFF automatically to prevent the temperature rising inside the projector.

## **Other Maintenance**

#### **Maintenance Inside the Equipment**

For safety reasons, ensure that the equipment is cleaned and checked by the dealer once every two years. Maintaining the equipment by yourself is dangerous.

## Cleaning the Lens

Gently wipe the lens with lens cleaning paper. Do not touch the lens with your hands.

## Cleaning the Cabinet and Remote control transmitter

Gently wipe with a soft cloth. If dirt and stains etc. are not easily removed, use a soft cloth dampened with water, or water and a neutral detergent, and wipe dry with a soft, dry cloth.

<u>CAUTION</u> • Switch power OFF and remove the power cord from the power outlet before beginning maintenance work. Please read the separate "SAFETY INSTRUCTIONS" thoroughly to ensure that maintenance is performed correctly.

- Do not use detergents or chemicals other than those noted above (e.g. benzene or thinners).
- · Do not use cleaning sprays.
- Do not rub with hard materials, or tap the equipment.

# **TROUBLESHOOTING**

# **OSD Message**

The messages as described below may appear on the screen at power ON. Take the appropriate measures when such a message appears.

Table 9. OSD Messages

| Message                                                                                             | Contents                                                                                                    |
|----------------------------------------------------------------------------------------------------|----------------------------------------------------------------------------------------------------|
| CHANGE THE LAMP AFTER REPLACING LAMP, RESET THE LAMP TIME. *1)                                      | The message shown at left appears after the lamp has been used for more than 1300 hours.  The lamp is approaching the end of its life.  Power is switched OFF automatically when the lamp reaches the end of its life. Prepare a new lamp for installation.  Always reset the lamp timer after replacing the lamp. |
| CHANGE THE LAMP AFTER REPLACING LAMP, RESET THE LAMP TIME. THE POWER WILL TURN OFF AFTER ** hr. *1) | The lamp will reach the end of its life in ** hours.  Power will be switched OFF automatically in ** hours.  Replace the lamp as shown in P.17~18 "Lamp".  Always reset the lamp timer after replacing the lamp.                                                                                                   |
| CHANGE THE LAMP AFTER REPLACING LAMP, RESET THE LAMP TIME. THE POWER WILL TURN OFF AFTER 0 hr.      | The lamp has reached the end of its life. Power will be switched OFF in a few minutes. Switch power OFF immediately and replace the lamp as shown in P.17~18 "Lamp". Always reset the lamp timer after replacing the lamp.                                                                                         |
| NO INPUT IS DETECTED<br>ON ***                                                                      | No input signal found. Check signal input connections and signal sources.                                                                                                    |
| SYNC IS OUT OF RANGE<br>ON ***                                                                      | The horizontal or vertical frequency of the input signal is not within the specified range. Check the specifications of the equipment and the signal source.                                                                                                    |

**NOTE** \*1) This message is cleared automatically after approximately three minutes, and appears every time power is switched ON.

# TROUBLESHOOTING (continued)

## **Indicators Message**

The POWER indicator, LAMP indicator, and TEMP indicator are lit and blank as follows, Take the appropriate measures.

## **Table 10. Indicators Message**

| POWER indicator                                                                                    | LAMP indicator | TEMP indicator | Contents                                                                                                    |  |
|----------------------------------------------------------------------------------------------------|----------------|----------------|----------------------------------------------------------------------------------------------------|--|
| Lights orange                                                                                      | Turns off      | Turns off      | The Standby mode has been set.                                                                                                    |  |
| Blinks<br>green                                                                                    | Turns off      | Turns off      | Warming up. Please wait.                                                                                                    |  |
| Lights green                                                                                       | Turns off      | Turns off      | ON. Normal operation possible.                                                                                                    |  |
| Blinks orange                                                                                      | Turns off      | Turns off      | Cooling. Please wait.                                                                                                    |  |
| Lights red                                                                                         | Lights<br>red  | Turns off      | Lamp is not lit. The interior of the equipment may be too hot. Switch power OFF, wait 20 minutes until the equipment cools, and check whether the ventilation openings are blocked, whether the air filter is dirty, or whether the ambient temperature exceeds 35 °C. And switch power ON again. Replace the lamp if the same problem occurs. |  |
| Lights red Blinks red Turns off Correctly. Switch power Content of Equipment content of Correctly. |                | Turns off      | Lamp or lamp cover is not found, or hasn't been fitted in correctly.  Switch power OFF, and wait for 45 minutes until the equipment cools. Check fitting of the lamp and lamp cover, and switch power ON again. Contact your dealer if the same problem occurs again.                                                                          |  |
| Lights red                                                                                         | Turns off      | Blinks<br>red  | The cooling fan is not operating. Switch power OFF, and wait for 20 minutes until the equipment cools. Check for foreign matters in the fan, and switch power ON again. Contact your dealer if the same problem occurs again.                                                                                                    |  |

**NOTE** \*1) When the internal temperature becomes excessive power is switched OFF automatically for safety reasons, and the indicator is extinguished. Set the power switch to [O] and wait for 20 minutes until the equipment has cooled sufficiently.

# TROUBLESHOOTING (continued)

# **Symptom**

Before requesting repair, check in accordance with the following chart. If the situation cannot be corrected, then contact your dealer.

## Table 11. Symptom

| Symptom                                     | Possible cause                                               | Remedy                                                                                 | Page  |
|---------------------------------------------|--------------------------------------------------------------|----------------------------------------------------------------------------------------|-------|
| The power is not                            | The main power switch is not turned on.                      | Turn on the main power switch.                                                         | 0.0   |
| turned on.                                  | The power cord is disconnected.                              | Plug the power cord into an AC power outlet.                                           | 8,9   |
| No video or audio.                          | The input is not correctly set.                              | Use the projector or remote control transmitter to set.                                | 10    |
|                                             | No signal input.                                             | Connect correctly.                                                                     | 7,8   |
|                                             | The projector is not correctly connected.                    | Connect correctly.                                                                     | 7,8   |
| Video is present but no audio.              | The volume is set to minimum.                                | Press VOLUME   on the remote control or display the menu screen and adjust the volume. | 11,15 |
|                                             | Mute is turned on.                                           | Press the MUTE ® button.                                                               | 11    |
|                                             | The projector is not correctly connected.                    | Connect correctly.                                                                     | 7,8   |
| Audio is present but no video.              | The brightness adjustment knob is rotated fully clockwise.   | Select BRIGHT with the MENU button and the press the <b>ⓒ</b> button.                  | 12    |
|                                             | The lens cap is still attached.                              | Remove the lens cap.                                                                   | 9     |
| Colors are pale and color matching is poor. | Color density and color matching are not correctly adjusted. | Adjust the video.                                                                      | 12    |
| Images are dark.                            | Brightness and contrast are not correctly adjusted.          | Adjust the video.                                                                      | 12    |
| illiages are uark.                          | The lamp is nearing the end of its service life.             | Replace with a new lamp.                                                               | 17    |
| Video is blurred.                           | Focus or H PHASE is out of adjustment.                       | Adjust the focus or H PHASE.                                                           | 9,12  |

# **SPECIFICATIONS**

## **Table 12. Specifications**

| Item            |                       |       | Specification                                                                                                    |  |  |  |
|-----------------|-----------------------|-------|----------------------------------------------------------------------------------------------------|--|--|--|
| Product name    |                       |       | Liquid crystal projector                                                                                                    |  |  |  |
| Liquid          | Panel size            |       | 3.3 cm (1.3 type)                                                                                                    |  |  |  |
| crystal         | Drive system          |       | TFT active matrix                                                                                                    |  |  |  |
| panel           | Pixels                |       | 786,432 pixels (1024 horizontal x 768 vertical)                                                                                                    |  |  |  |
| Lens            |                       |       | Zoom lens F=1.7 ~ 2.3 f=49.0 ~ 64.0 mm                                                                                                    |  |  |  |
| Lamp            |                       |       | 250 W UHB                                                                                                    |  |  |  |
| Speaker         |                       |       | 1.2 W + 1.2W (Stereo)                                                                                                    |  |  |  |
| Power supp      | ply                   |       | AC100 ~ 120V, 4.5A / AC220 ~ 240V, 2.2A                                                                                                    |  |  |  |
| Power cons      | sumption              |       | 400W                                                                                                    |  |  |  |
| Temperatu       | re range              |       | 0 ~ 35°C (Operating)                                                                                                    |  |  |  |
| Size            |                       |       | 289 (W) x 124 (H) x 350 (D) mm                                                                                                    |  |  |  |
| Weight (ma      | ass)                  |       | 6.4 kg                                                                                                    |  |  |  |
|                 | RGB IN                |       | Video: Analog 0.7Vp-p, 75Ω terminator (positive) H/V. sync.: TTL level (positive/negative) Composite sync.: TTL level                                |  |  |  |
| RGB             |                       | 2     | D-sub 15-pin shrink jack                                                                                                    |  |  |  |
| signal<br>input | DIGITAL               |       | TMDS, DC: 150~1200 mV / AC: 1.56 Vp-p TTL Level (Positive/Negative)                                                                                  |  |  |  |
|                 | AUDIO IN RGB1<br>RGB2 |       | 200mVrms, 50 k $\Omega$ (max. 3.0Vp-p)<br>Stereo mini jack                                                                                           |  |  |  |
|                 | VIDEO                 |       | 1.0Vp-p, 75Ω terminator<br>RCA jack                                                                                                    |  |  |  |
| Video           | S-VIDEO               |       | Brightness signal: 1.0Vp-p, $75\Omega$ terminator Color signal: 0.286Vp-p (burst signal), $75\Omega$ terminator Mini DIN 4-pin jack                  |  |  |  |
| signal          |                       | Υ     | 1.0 Vp-p, 75 Ω Terminator (Positive)                                                                                                    |  |  |  |
| input           | COMPONENT             | CB/CR | 0.7 Vp-p, 75 $\Omega$ Terminator (Positive)                                                                                                    |  |  |  |
|                 |                       | PB/PR | 1.0 Vp-p, 75 Ω Terminator (Positive)                                                                                                    |  |  |  |
|                 | AUDIO L               |       | 200mVrms, 50 k $\Omega$ (max. 3.0Vp-p) RCA jack                                                                                                    |  |  |  |
| Signal output   | RGB OUT               |       | Video: Analog 0.7Vp-p, 75Ω output impedance (positive) H/V. sync.: TTL level (positive/negative) Composite sync.: TTL level D-sub 15-pin shrink jack |  |  |  |
| output          | AUDIO OUT             |       | 200mVrms, output impedance 1 k $\Omega$ (max. 3.0Vp-p) Stereo mini jack                                                                              |  |  |  |
| Control CONTROL |                       |       | D-sub 15-pin shrink plug                                                                                                    |  |  |  |
| functions USB   |                       |       | USB jack (B type)                                                                                                    |  |  |  |
| Optional Parts  |                       |       | Lamp: DT00341<br>Air Filter: MU0832<br>* For others, consult your dealer.                                                                            |  |  |  |

**NOTE** • This specifications are subject to change without notice.

# **WARRANTY AND AFTER-SERVICE**

If a problem occurs with the equipment, first refer to the P.20 "TROUBLESHOOTING" section and run through the suggested checks. If this does not resolve the problem contact your dealer or service company. If repairs are possible, and desirable, they will be charged.

# **Dimension Diagram**

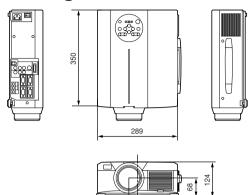

# **Signal Connector Pin Assignment**

1. D-sub 15-pin Shrink Connector (RGB IN 1/RGB IN 2/RGB OUT)

| ĺ | Pin No    | Signal            | Pin No    | Signal                    | Pin No    |
|---|-----------|-------------------|-----------|---------------------------|-----------|
|   | 1 111 140 | <u> </u>          | 1 111 140 | Olgital                   | 1 111 140 |
|   | 1         | Video input Red   | 9         | -                         |           |
|   | 2         | Video input Green | 10        | Ground                    | 15        |
|   | 3         | Video input Blue  | 11        | -                         |           |
|   | 4         | -                 |           | RGB IN 1: SDA(DDC)        |           |
|   | 5         | Ground            | 12        | RGB IN 2: -               | 1 (       |
|   | 6         | Ground Red        |           | RGB OUT: -                | 1 \       |
|   | 7         | Ground Green      | 13        | H. sync./ Composite sync. | ] \       |
|   | 8         | Ground Blue       | 14        | Vertical sync             | 1         |

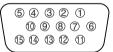

Signal

T.M.D.S. Clock Shield

T.M.D.S. Clock +

T.M.D.S. Clock -

RGB IN 2: -RGB OUT: -

Signal RGB IN 1: SCL(DDC)

Unit: mm

## 2. Digital Receptacle Connector (DIGITAL)

| Pin No | Signal                     | Pin No | Signal                         | Pin No |
|--------|----------------------------|--------|--------------------------------|--------|
| 1      | T.M.D.S. Data 2 -          |        | T.M.D.S. Data 1 / 3 Shield     | 21     |
| 2      | T.M.D.S. Data 2 +          | 12     | -                              | 22     |
| 3      | T.M.D.S. Data 2 / 4 Shield | 13     | -                              | 23     |
| 4      | -                          | 14     | +5V Power                      | 24     |
| 5      | -                          | 15     | Ground (+5V, Analog H/V Sync.) |        |
| 6      | DDC Clock                  | 16     | Hot-Plug Sense                 | Ī      |
| 7      | DDC Data                   | 17     | T.M.D.S. Data 0 -              | 1      |
| 8      | Analog V. Sync.            | 18     | T.M.D.S. Data 0 +              | 9      |
| 9      | T.M.D.S. Data 1 -          | 19     | T.M.D.S. Data 0 / 5 Shield     |        |
| 10     | T.M.D.S. Data 1 +          | 20     | -                              | Ī      |

|--|

## 3. Mini Din 4-pin Connector (S-VIDEO)

|        | . ,                                                                                                    |
|--------|----------------------------------------------------------------------------------------------------|
| Pin No | Signal                                                                                                    |
| 1      | Color:0.286Vp-p (NTSC, burst signal),75 $\Omega$ terminator 0.3Vp-p (PAL/SECAM, burst signal),75 $\Omega$ terminator |
| 2      | Brightness:1.0Vp-p, 75Ω terminator                                                                                   |
| 3      | Ground                                                                                                    |
| 4      | Ground                                                                                                    |

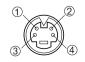

# TECHNICAL

# **Example of computer signal**

| Resolution<br>H × V | fH (kHz) | fV (Hz) | Rating | Signal mode | Display<br>mode |
|---------------------|----------|---------|--------|-------------|-----------------|
| 720 × 400           | 37.9     | 85.0    | VESA   | TEXT        | Zoom in         |
| 640 × 480           | 31.5     | 59.9    | VESA   | VGA (60Hz)  | Zoom in         |
| 640 × 480           | 35.0     | 66.7    |        | Mac13"mode  | Zoom in         |
| 640 × 480           | 37.9     | 72.8    | VESA   | VGA (72Hz)  | Zoom in         |
| 640 × 480           | 37.5     | 75.0    | VESA   | VGA (75Hz)  | Zoom in         |
| 640 × 480           | 43.3     | 85.0    | VESA   | VGA (85Hz)  | Zoom in         |
| 800 × 600           | 35.2     | 56.3    | VESA   | SVGA (56Hz) | Zoom in         |
| 800 × 600           | 37.9     | 60.3    | VESA   | SVGA (60Hz) | Zoom in         |
| 800 × 600           | 48.1     | 72.2    | VESA   | SVGA (72Hz) | Zoom in         |
| 800 × 600           | 46.9     | 75.0    | VESA   | SVGA (75Hz) | Zoom in         |
| 800 × 600           | 53.7     | 85.1    | VESA   | SVGA (85Hz) | Zoom in         |
| 832 × 624           | 49.7     | 74.5    |        | Mac16"mode  | Zoom in         |
| 1024 × 768          | 48.4     | 60.0    | VESA   | XGA (60Hz)  |                 |
| 1024 × 768          | 56.5     | 70.1    | VESA   | XGA (70Hz)  |                 |
| 1024 × 768          | 60.0     | 75.0    | VESA   | XGA (75Hz)  |                 |
| 1024 × 768          | 68.7     | 85.0    | VESA   | XGA (85Hz)  |                 |
| 1152 × 864          | 67.5     | 75.0    | VESA   | SXGA (75Hz) | Zoom out        |
| 1280 × 960          | 60.0     | 60.0    | VESA   | SXGA (60Hz) | Zoom out        |
| 1280 × 1024         | 64.0     | 60.0    | VESA   | SXGA (60Hz) | Zoom out        |
| 1280 × 1024         | 80.0     | 75.0    | VESA   | SXGA (75Hz) | Zoom out        |

**NOTE** • Some computers may have multiple display screen modes. Use of some of these modes will not be possible with this projector.

- Depending on the input signal, full-size display may not be possible in some cases. Refer to the number of display pixels above.
- The image might be something wrong with computer by computer on the digital RGB mode. In the case, it is recommended to reduce the resolution and / or reflesh rate.

<sup>•</sup> Be sure to check jack type, signal level, timing and resolution before connecting this projector to a computer.

# **Initial set signals**

The following signals are used for the initial settings.

The signal timing of some computer models may be different. In such case, refer to adjust the V.POSIT and H.POSIT of the menu.

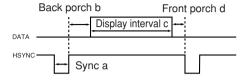

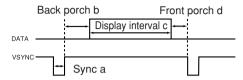

| Computer / Horizontal signal timing (µs) |     | Computer / | Vertical signal timimg (lines) |     |                  |   |    |      |    |
|------------------------------------------|-----|------------|--------------------------------|-----|------------------|---|----|------|----|
| Signal                                   | а   | b          | С                              | d   | Signal           | а | b  | С    | d  |
| TEXT                                     | 2.0 | 3.0        | 20.3                           | 1.0 | TEXT             | 3 | 42 | 400  | 1  |
| VGA (60Hz)                               | 3.8 | 1.9        | 25.4                           | 0.6 | VGA (60Hz)       | 2 | 33 | 480  | 10 |
| Mac 13"mode                              | 2.1 | 3.2        | 21.2                           | 2.1 | Mac 13"mode      | 3 | 39 | 480  | 3  |
| VGA (72Hz)                               | 1.3 | 3.8        | 20.3                           | 1.0 | VGA (72Hz)       | 3 | 28 | 480  | 9  |
| VGA (75Hz)                               | 2.0 | 3.8        | 20.3                           | 0.5 | VGA (75Hz)       | 3 | 16 | 480  | 1  |
| VGA (85Hz)                               | 1.6 | 2.2        | 17.8                           | 1.6 | VGA (85Hz)       | 3 | 25 | 480  | 1  |
| SVGA (56Hz)                              | 2.0 | 3.6        | 22.2                           | 0.7 | SVGA (56Hz)      | 2 | 22 | 600  | 1  |
| SVGA (60Hz)                              | 3.2 | 2.2        | 20.0                           | 1.0 | SVGA (60Hz)      | 4 | 23 | 600  | 1  |
| SVGA (72Hz)                              | 2.4 | 1.3        | 16.0                           | 1.1 | SVGA (72Hz)      | 6 | 23 | 600  | 37 |
| SVGA (75Hz)                              | 1.6 | 3.2        | 16.2                           | 0.3 | SVGA (75Hz)      | 3 | 21 | 600  | 1  |
| SVGA (85Hz)                              | 1.1 | 2.7        | 14.2                           | 0.6 | SVGA (85Hz)      | 3 | 27 | 600  | 1  |
| Mac 16"mode                              | 1.1 | 3.9        | 14.5                           | 0.6 | Mac 16"mode      | 3 | 39 | 624  | 1  |
| XGA (60Hz)                               | 2.1 | 2.5        | 15.8                           | 0.4 | XGA (60Hz)       | 6 | 29 | 768  | 3  |
| XGA (70Hz)                               | 1.8 | 1.9        | 13.7                           | 0.3 | XGA (70Hz)       | 6 | 29 | 768  | 3  |
| XGA (75Hz)                               | 1.2 | 2.2        | 13.0                           | 0.2 | XGA (75Hz)       | 3 | 28 | 768  | 1  |
| XGA (85Hz)                               | 1.0 | 2.2        | 10.8                           | 0.5 | XGA (85Hz)       | 3 | 36 | 768  | 1  |
| 1152×864 (75Hz)                          | 1.2 | 2.4        | 10.7                           | 0.6 | 1152×864 (75Hz)  | 3 | 32 | 864  | 1  |
| 1280×960 (60Hz)                          | 1.0 | 2.9        | 11.9                           | 0.9 | 1280×960 (60Hz)  | 3 | 36 | 960  | 1  |
| 1280×1024 (60Hz)                         | 1.0 | 2.3        | 11.9                           | 0.4 | 1280×1024 (60Hz) | 3 | 38 | 1024 | 1  |
| 1280×1024 (75Hz)                         | 1.1 | 1.8        | 9.5                            | 0.1 | 1280×1024 (75Hz) | 3 | 38 | 1024 | 1  |

# **Connection to the Mouse Control**

#### 1. PS/2, ADB or Serial Mouse

- (1) Turn off the projector and computer, and connect the two units with the appropriate cable. For PS/2 mouse control (for IBM and compatible), use the enclosed mouse cable. For others, consult your dealer.
- (2) Disconnect the USB cable from the projector if it is connected. Then turn on the projector.
- (3) Turn on the computer.
- (4) Start the mouse function. If the mouse has not been started, reboot the computer (soft reboot or reboot buttons). Refer to the descriptions of "DISC PAD" and "MOUSE/RIGHT button" of page 4.

#### 2. USB Mouse

- (1) Connect the projector and computer with a suitable commercially available USB cable. Consult your dealer to get the cable, if you need.
- (2) Start the mouse function. Refer to the descriptions of "DISC PAD" and "MOUSE/RIGHT button" of page 4.

• Before connecting, read the instruction manuals of the devices to be connected.

• In the case of notebook type computers with an internal pointing device, the mouse control function will not work unless the internal pointing device is disabled. In such case, disable the internal pointing device and change the BIOS setting to select an external mouse before the operations described in (1) to (5) above.

Also, some computers may not have a utility program to operate a mouse. Refer to the computer hardware manual for detail.

#### PS/2 Mouse

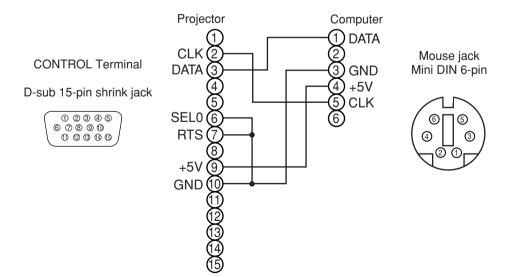

#### **ADB Mouse**

**CONTROL** Terminal

D-sub 15-pin shrink jack

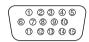

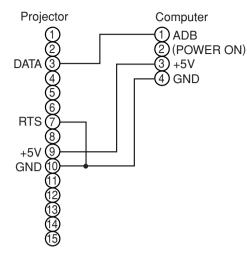

Mouse jack Mini DIN 4-pin

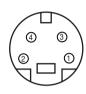

#### **Serial Mouse**

CONTROL Terminal

D-sub 15-pin shrink jack

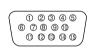

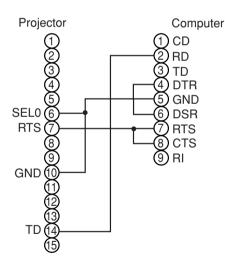

Mouse jack D-sub 9-pin

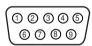

### **USB Mouse**

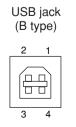

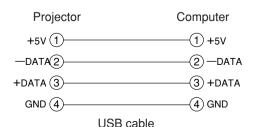

(A type)

USB jack

**TECHNIC** 

## **RS-232C** communication

- (1) Turn off the projector and computer power supplies and connect with the RS-232C cable.
- (2) Turn on the computer power supply and, after the computer has started up, turn on the projector power supply.

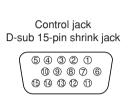

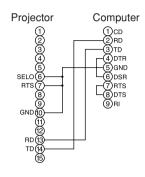

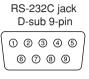

# **Communications setting**

19200bps, 8N1

#### 1 Protocol

Consist of header (7 bytes) + command data (6 bytes).

#### 2 Header

 $BE + EF + 03 + 06 + 00 + CRC\_low + CRC\_high \\ CRC\_low : Lower byte of CRC flag for command data. \\ CRC\_high : Upper byte of CRC flag for command data. \\$ 

#### 3 Command data

#### Command data chart

| byte_0 | byte_1 | byte_2 | byte_3 | byte_4       | byte_5 |  |
|--------|--------|--------|--------|--------------|--------|--|
| Act    | ion    | Ту     | ре     | Setting code |        |  |
| low    | high   | low    | high   | low          | high   |  |

# Action (byte\_0 - 1)

|        | ,              | , , _ ,                              |  |  |  |  |  |
|--------|----------------|--------------------------------------|--|--|--|--|--|
| Action | Classification | Content                              |  |  |  |  |  |
| 1      | SET            | Change setting to desired value.     |  |  |  |  |  |
| 2      | GET            | Read projector internal setup value. |  |  |  |  |  |
| 4      | INCREMENT      | Increment setup value by 1.          |  |  |  |  |  |
| 5      | DECREMENT      | Decrement setup value by 1.          |  |  |  |  |  |
| 6      | EXECUTE        | Run a command.                       |  |  |  |  |  |

### Requesting projector status (Get command)

- (1) Send the request code Header + Command data ('02H'+'00H'+ type (2 bytes) +'00H'+'00H') from the computer to the projector.
- (2) The projector returns the response code '1DH'+ data (2 bytes) to the computer.

### Changing the projector settings (Set command)

- (1) Send the setting code Header + Command data ('01H'+'00H'+ type (2 bytes) + setting code (2 bytes)) from the computer to the projector.
- (2) The projector changes the setting based on the above setting code.
- (3) The projector returns the response code '06H' to the computer.

#### Using the projector default settings (Reset Command)

- (1) The computer sends the default setting code Header + Command data ('06H'+'00H'+ type (2 bytes) +'00H'+'00H') to the projector.
- (2) The projector changes the specified setting to the default value.
- (3) The projector returns the response code '06H' to the computer.

#### Increasing the projector setting value (Increment command)

- (1) The computer sends the increment code Header + Command data ('04H'+'00H'+ type (2 bytes) +'00H'+'00H') to the projector.
- (2) The projector in creases the setting value on the above setting code.
- (3) The projector returns the response code '06H' to the computer.

#### Decreasing the projector setting value (Decrement command)

- (1) The computer sends the decrement code Header + Command data ('05H'+'00H'+ type (2 bytes) +'00H' + '00H') to the projector.
- (2) The projector decreases the setting value on the above setting code.
- (3) The projector returns the response code '06H' to the computer.

### When a command sent by the projector cannot be understood by the computer

When the command sent by the projector cannot be understood, the error command '15H' is returned by the computer. Some times, the projector ignores RS-232C commands during other works. If the error command '15H' is returned, please send the same command again.

## When data sent by the projector cannot be practice

When the command sent by the projector cannot be practiced, the the error code '1cH' +'xxxxH' is returned.

When the data length is greater than indicated by the data length code, the projector will ignore the excess data code.

Conversely, when the data length is shorter than indicated by the data length code, an error code will be returned to the projector.

- **NOTE** Operation cannot be guaranteed when the projector receives an undefined command or data.
- Provide an interval of at least 40ms between the response code and any other code.
- The projector outputs test data when the power supply is switched ON, and when the lamp is lit. Ignore this data.
- · Commands are not accepted during warm-up.

| Names        | Operation type |               |       | leader |       |       |        | Comma | nd data      |
|--------------|----------------|---------------|-------|--------|-------|-------|--------|-------|--------------|
| Names        |                | beration type | '     | icauci |       | CRC   | Action | Type  | Setting code |
|              |                | Red           | BE EF | 03     | 06 00 | 3B D3 | 01 00  | 00 30 | 00 00        |
|              |                | Orange        | BE EF | 03     | 06 00 | AB D2 | 01 00  | 00 30 | 01 00        |
|              |                | Green         | BE EF | 03     | 06 00 | 5B D2 | 01 00  | 00 30 | 02 00        |
| Blank Color  | Set            | Blue          | BE EF | 03     | 06 00 | CB D3 | 01 00  | 00 30 | 03 00        |
| Bialik Coloi |                | Purple        | BE EF | 03     | 06 00 | FB D1 | 01 00  | 00 30 | 04 00        |
|              |                | White         | BE EF | 03     | 06 00 | 6B D0 | 01 00  | 00 30 | 05 00        |
|              |                | Black         | BE EF | 03     | 06 00 | 9B D0 | 01 00  | 00 30 | 06 00        |
|              |                | Get           | BE EF | 03     | 06 00 | 08 D3 | 02 00  | 00 30 | 00 00        |
|              |                | Normal        | BE EF | 03     | 06 00 | C7 D2 | 01 00  | 01 30 | 00 00        |
|              | 0-4            | H Inverse     | BE EF | 03     | 06 00 | 57 D3 | 01 00  | 01 30 | 01 00        |
| Mirror       | Set            | V Inverse     | BE EF | 03     | 06 00 | A7 D3 | 01 00  | 01 30 | 02 00        |
|              |                | H&V Inverse   | BE EF | 03     | 06 00 | 37 D2 | 01 00  | 01 30 | 03 00        |
|              |                | Get           | BE EF | 03     | 06 00 | F4 D2 | 02 00  | 01 30 | 00 00        |
|              | 0              | Normal        | BE EF | 03     | 06 00 | 83 D2 | 01 00  | 02 30 | 00 00        |
| Freeze       | Set            | Freeze        | BE EF | 03     | 06 00 | 13 D3 | 01 00  | 02 30 | 01 00        |
|              | Get            |               | BE EF | 03     | 06 00 | B0 D2 | 02 00  | 02 30 | 00 00        |
|              |                | Red           | BE EF | 03     | 06 00 | 7F D3 | 01 00  | 03 30 | 00 00        |
|              | Set            | Orange        | BE EF | 03     | 06 00 | EF D2 | 01 00  | 03 30 | 01 00        |
|              |                | Green         | BE EF | 03     | 06 00 | 1F D2 | 01 00  | 03 30 | 02 00        |
|              |                | Blub          | BE EF | 03     | 06 00 | 8F D3 | 01 00  | 03 30 | 03 00        |
| Menu Color   |                | Purple        | BE EF | 03     | 06 00 | BF D1 | 01 00  | 03 30 | 04 00        |
|              |                | Transparent   | BE EF | 03     | 06 00 | 2F D0 | 01 00  | 03 30 | 05 00        |
|              |                | Gray          | BE EF | 03     | 06 00 | DF D0 | 01 00  | 03 30 | 06 00        |
|              |                | Get           | BE EF | 03     | 06 00 | 4C D3 | 02 00  | 03 30 | 00 00        |
|              | 0              | Turn ON       | BE EF | 03     | 06 00 | 0B D2 | 01 00  | 04 30 | 00 00        |
| Startup      | Set            | Turn OFF      | BE EF | 03     | 06 00 | 9B D3 | 01 00  | 04 30 | 01 00        |
|              |                | Get           | BE EF | 03     | 06 00 | 38 D2 | 02 00  | 04 30 | 00 00        |
|              |                | English       | BE EF | 03     | 06 00 | F7 D3 | 01 00  | 05 30 | 00 00        |
|              |                | Français      | BE EF | 03     | 06 00 | 67 D2 | 01 00  | 05 30 | 01 00        |
|              |                | Deutsch       | BE EF | 03     | 06 00 | 97 D2 | 01 00  | 05 30 | 02 00        |
|              |                | Español       | BE EF | 03     | 06 00 | 07 D3 | 01 00  | 05 30 | 03 00        |
|              | Set            | Italiano      | BE EF | 03     | 06 00 | 37 D1 | 01 00  | 05 30 | 04 00        |
| Language     |                | Norsk         | BE EF | 03     | 06 00 | A7 D0 | 01 00  | 05 30 | 05 00        |
|              |                | Nederlands    | BE EF | 03     | 06 00 | 57 D0 | 01 00  | 05 30 | 06 00        |
|              |                | Português     | BE EF | 03     | 06 00 | C7 D1 | 01 00  | 05 30 | 07 00        |
|              |                | Japanese      | BE EF | 03     | 06 00 | 37 D4 | 01 00  | 05 30 | 08 00        |
|              |                | Get           | BE EF | 03     | 06 00 | C4 D3 | 02 00  | 05 30 | 00 00        |

| Command data chart    |           |              |      |       |           |                    |                  |                 |        |              |  |
|-----------------------|-----------|--------------|------|-------|-----------|--------------------|------------------|-----------------|--------|--------------|--|
| Names                 | One       | eration type |      |       | Header    |                    |                  |                 | Commai | nd data      |  |
| INAIIIES              | Opc       | Tallon type  |      |       | Teauci    |                    | CRC              | Action          | Туре   | Setting code |  |
|                       |           | Get          | BE   | EF    | 03        | 06 00              | 7C D2            | 02 00           | 07 30  | 00 00        |  |
| Magnify               | In        | ncrement     | BE   | EF    | 03        | 06 00              | 1A D2            | 04 00           | 07 30  | 00 00        |  |
|                       | De        | ecrement     | BE   | EF    | 03        | 06 00              | CB D3            | 05 00           | 07 30  | 00 00        |  |
|                       |           | Get          | BE   | EF    | 03        | 06 00              | 08 86            | 02 00           | 10 31  | 00 00        |  |
| Auto off              | In        | ncrement     | BE   | EF    | 03        | 06 00              | 6E 86            | 04 00           | 10 31  | 00 00        |  |
|                       | De        | ecrement     | BE   | EF    | 03        | 06 00              | BF 87            | 05 00           | 10 31  | 00 00        |  |
| Brightness Reset      | E         | Execute      | BE   | EF    | 03        | 06 00              | 58 D3            | 06 00           | 00 70  | 00 00        |  |
| Contrast Reset        | E         | Execute      | BE   | EF    | 03        | 06 00              | A4 D2            | 06 00           | 01 70  | 00 00        |  |
| V.Position Reset      | E         | Execute      | BE   | EF    | 03        | 06 00              | E0 D2            | 06 00           | 02 70  | 00 00        |  |
| H.Position Reset      | E         | Execute      | BE   | EF    | 03        | 06 00              | IC D3            | 06 00           | 03 70  | 00 00        |  |
| H.Size Reset          | E         | Execute      | BE   | EF    | 03        | 06 00              | 68 D2            | 06 00           | 04 70  | 00 00        |  |
| Color Balance R Reset | E         | Execute      | BE   | EF    | 03        | 06 00              | 94 D3            | 06 00           | 05 70  | 00 00        |  |
| Color Balance B Reset | F         | Execute      | BE   | EF    | 03        | 06 00              | D0 D3            | 06 00           | 06 70  | 00 00        |  |
| Sharpness Reset       | E         | Execute      | BE   | EF    | 03        | 06 00              | C4 D0            | 06 00           | 09 70  | 00 00        |  |
| Color Reset           | F         | Execute      | BE   | EF    | 03        | 06 00              | 80 D0            | 06 00           | 0A 70  | 00 00        |  |
| Tint Reset            | E         | Execute      | BE   | EF    | 03        | 06 00              | 7C D1            | 06 00           | 0B 70  | 00 00        |  |
| Keystone Reset        | F         | Execute      | BE   | EF    | 03        | 06 00              | 08 D0            | 06 00           | 0C 70  | 00 00        |  |
| Auto                  | E         | Execute      | BE   | EF    | 03        | 06 00              | 91 D0            | 06 00           | 0A 20  | 00 00        |  |
|                       | Set       | off          | BE   | EF    | 03        | 06 00              | FB D8            | 01 00           | 20 30  | 00 00        |  |
| Blank on/off          | Ser       | on           | BE   | EF    | 03        | 06 00              | 6B D9            | 01 00           | 20 30  | 01 00        |  |
|                       |           | Get          | BE   | EF    | 03        | 06 00              | C8 D8            | 02 00           | 20 30  | 00 00        |  |
|                       |           |              | BE   | EF    | 03        | 06 00              | D9 D8            | 02 00           | 20 60  | 00 00        |  |
|                       |           |              |      |       | of Return | n)                 |                  | 00              |        | '            |  |
| Error Status          |           | Get          |      |       |           | 02 00<br>(Fan-erro | 03<br>or) (La    | 00<br>mp-error) |        |              |  |
|                       |           |              | 04 0 |       | •         | 00                 | ,                | 06 00           |        |              |  |
|                       |           |              |      | rved) |           | served)            | (Lamp-Time-over) |                 |        |              |  |
|                       | Set       | OFF          | BE   | EF    | 03        | 06 00              | 2A D3            | 01 00           | 00 60  | 00 00        |  |
| Power                 | Jei       | ON           | BE   |       | 03        | 06 00              | BA D2            | 01 00           | 00 60  | 01 00        |  |
|                       | <u> </u>  | Get          | BE   |       | 03        | 06 00              | 19 D3            | 02 00           | 00 60  | 00 00        |  |
|                       |           | RGB1         | BE   | EF    | 03        | 06 00              | FE D2            | 01 00           | 00 20  | 00 00        |  |
|                       |           | RGB2         | BE   | EF    | 03        | 06 00              | 3E D0            | 01 00           | 00 20  | 04 00        |  |
|                       | Set       | Digital      | BE   | EF    | 03        | 06 00              | 0E D2            | 01 00           | 00 20  | 03 00        |  |
| Input Source          | Set       | Video        | BE   | EF    | 03        | 06 00              | 6E D3            | 01 00           | 00 20  | 01 00        |  |
|                       |           | SVideo       | BE   | EF    | 03        | 06 00              | 9E D3            | 01 00           | 00 20  | 02 00        |  |
|                       |           | Component    | BE   | EF    | 03        | 06 00              | AE D1            | 01 00           | 00 20  | 05 00        |  |
|                       | <u> </u>  | Get          | BE   | EF    | 03        | 06 00              | CD D2            | 02 00           | 00 20  | 02 00        |  |
|                       | $\Box$    | Get          | BE   | EF    | 03        | 06 00              | 31 D3            | 02 00           | 01 20  | 00 00        |  |
| Volume                | lr        | ncrement     | BE   | EF    | 03        | 06 00              | 57 D3            | 04 00           | 01 20  | 00 00        |  |
| V 010                 |           |              |      | EF.   | 03        | 06 00              | 86 D2            | 05 00           | 01 20  | 00 00        |  |
|                       | Decrement |              |      |       | 03        | 00 00              | 00 DZ            | 03 00           | 01 20  | 00 00        |  |

## Command data chart

| Names Operation type   |     |               | Header |         |       |       | Command data |       |              |  |
|------------------------|-----|---------------|--------|---------|-------|-------|--------------|-------|--------------|--|
| ivames                 |     | peration type | ľ      | ricadei |       |       | Action       | Type  | Setting code |  |
|                        | Set | Normal        | BE EF  | 03      | 06 00 | 46 D3 | 01 00        | 02 20 | 00 00        |  |
| Mute                   | Set | Mute          | BE EF  | 03      | 06 00 | D6 D2 | 01 00        | 02 20 | 01 00        |  |
|                        |     | Get           | BE EF  | 03      | 06 00 | 75 D3 | 02 00        | 02 20 | 00 00        |  |
|                        |     | Get           | BE EF  | 03      | 06 00 | 89 D2 | 02 00        | 03 20 | 00 00        |  |
| Brightness             |     | Increment     | BE EF  | 03      | 06 00 | EF D2 | 04 00        | 03 20 | 00 00        |  |
|                        |     | Decrement     | BE EF  | 03      | 06 00 | 3E D3 | 05 00        | 03 20 | 00 00        |  |
|                        |     | Get           | BE EF  | 03      | 06 00 | FD D3 | 02 00        | 04 20 | 00 00        |  |
| Contrast               |     | Increment     | BE EF  | 03      | 06 00 | 9B D3 | 04 00        | 04 20 | 00 00        |  |
|                        |     | Decrement     | BE EF  | 03      | 06 00 | 4A D2 | 05 00        | 04 20 | 00 00        |  |
| Color                  |     | Get           | BE EF  | 03      | 06 00 | 01 D2 | 02 00        | 05 20 | 00 00        |  |
| Balance R              |     | Increment     | BE EF  | 03      | 06 00 | 67 D2 | 04 00        | 05 20 | 00 00        |  |
|                        |     | Decrement     | BE EF  | 03      | 06 00 | B6 D3 | 05 00        | 05 20 | 00 00        |  |
| Color                  |     | Get           | BE EF  | 03      | 06 00 | 45 D2 | 02 00        | 06 20 | 00 00        |  |
| Balance B              |     | Increment     | BE EF  | 03      | 06 00 | 23 D2 | 04 00        | 06 20 | 00 00        |  |
|                        |     | Decrement     | BE EF  | 03      | 06 00 | F2 D3 | 05 00        | 06 20 | 00 00        |  |
|                        |     | Get           | BE EF  | 03      | 06 00 | B9 D3 | 02 00        | 07 20 | 00 00        |  |
| Keystone               |     | Increment     | BE EF  | 03      | 06 00 | DF D3 | 04 00        | 07 20 | 00 00        |  |
|                        |     | Decrement     | BE EF  | 03      | 06 00 | 0E D2 | 05 00        | 07 20 | 00 00        |  |
|                        | Set | 4:3           | BE EF  | 03      | 06 00 | 9E D0 | 01 00        | 08 20 | 00 00        |  |
| Aspect                 |     | 16:9          | BE EF  | 03      | 06 00 | 0E D1 | 01 00        | 08 20 | 01 00        |  |
| / topect               |     | Small         | BE EF  | 03      | 06 00 | FE D1 | 01 00        | 08 20 | 02 00        |  |
|                        |     | Get           | BE EF  | 03      | 06 00 | AD D0 | 02 00        | 08 20 | 00 00        |  |
|                        |     | Default       | BE EF  | 03      | 06 00 | 62 D1 | 01 00        | 09 20 | 00 00        |  |
| Display<br>Position at | Set | Bottom        | BE EF  | 03      | 06 00 | F2 D0 | 01 00        | 09 20 | 01 00        |  |
| 16 : 9 or Small        |     | Тор           | BE EF  | 03      | 06 00 | 02 D0 | 01 00        | 09 20 | 02 00        |  |
|                        | Get |               | BE EF  | 03      | 06 00 | 51 D1 | 02 00        | 09 20 | 00 00        |  |
|                        |     | Get           | BE EF  | 03      | 06 00 | 0D 83 | 02 00        | 00 21 | 00 00        |  |
| V.Position             |     | Increment     | BE EF  | 03      | 06 00 | 6B 83 | 04 00        | 00 21 | 00 00        |  |
|                        |     | Decrement     | BE EF  | 03      | 06 00 | BA 82 | 05 00        | 00 21 | 00 00        |  |
|                        |     | Get           | BE EF  | 03      | 06 00 | F1 82 | 02 00        | 01 21 | 00 00        |  |
| H.Position             |     | Increment     | BE EF  | 03      | 06 00 | 97 82 | 04 00        | 01 21 | 00 00        |  |
|                        |     | Decrement     | BE EF  | 03      | 06 00 | 46 83 | 05 00        | 01 21 | 00 00        |  |
|                        |     | Get           | BE EF  | 03      | 06 00 | B5 82 | 02 00        | 02 21 | 00 00        |  |
| H.Size                 |     | Increment     | BE EF  | 03      | 06 00 | D3 82 | 04 00        | 02 21 | 00 00        |  |
|                        |     | Decrement     | BE EF  | 03      | 06 00 | 02 83 | 05 00        | 02 21 | 00 00        |  |
|                        |     | Get           | BE EF  | 03      | 06 00 | 49 83 | 02 00        | 03 21 | 00 00        |  |
| H.Phase                |     | Increment     | BE EF  | 03      | 06 00 | 2F 83 | 04 00        | 03 21 | 00 00        |  |
|                        |     | Decrement     | BE EF  | 03      | 06 00 | FE 82 | 05 00        | 03 21 | 00 00        |  |

TECHNICAL Download from Www.Somanuals.com. All Manuals Search And Download.

| Names                                                                                                    | N             | Г,        |                |       |        |       |       | Command data |       |              |  |  |
|----------------------------------------------------------------------------------------------------|---------------|-----------|----------------|-------|--------|-------|-------|--------------|-------|--------------|--|--|
| Sharpness                                                                                                    | Names         |           | Operation type | l     | Header |       | CRC   | Action       | Туре  | Setting code |  |  |
| Decrement   BE EF   03   06   00   46   73   05   00   01   22   00   00   00   00   00                                                                                                    |               |           | Get            | BE EF | 03     | 06 00 | F1 72 | 02 00        | 01 22 | 00 00        |  |  |
| Color                                                                                                    | Sharpness     |           | Increment      | BE EF | 03     | 06 00 | 97 72 | 04 00        | 01 22 | 00 00        |  |  |
| Color                                                                                                    | L             |           | Decrement      | BE EF | 03     | 06 00 | 46 73 | 05 00        | 01 22 | 00 00        |  |  |
| Decrement                                                                                                    |               |           |                |       |        |       |       |              |       |              |  |  |
| Tint                                                                                                    | Color         |           |                |       |        |       |       |              | -     |              |  |  |
| Tint   Increment   BE EF   03   06   00   2F   73   04   00   03   22   00   00   00   00   00                                                                                                    |               | $\perp$   |                |       |        |       |       |              | -     |              |  |  |
| Decrement   BE EF   03   06   00   FE   72   05   00   03   22   00   00   00   00   00                                                                                                    |               |           |                |       |        |       |       |              |       |              |  |  |
| NTSC                                                                                                    | Tint          |           |                |       |        |       | _     |              |       |              |  |  |
| NTSC                                                                                                    |               | $\perp$   |                |       |        |       |       |              |       |              |  |  |
| Video Format    Set   SECAM                                                                                                    |               | '         |                |       |        |       |       |              |       |              |  |  |
| Video Format         Set         SECAM         BE EF         03         06 00         6E 75         01 00         00 22         09 00           NTSC 4.43         BE EF         03         06 00         5E 72         01 00         00 22         02 00           M-PAL         BE EF         03         06 00         FE 74         01 00         00 22         08 00           N-PAL         BE EF         03         06 00         0E 71         01 00         00 22         07 00           Get         BE EF         03         06 00         0E 71         01 00         00 22         00 00           Joff         BE EF         03         06 00         0D 73         02 00         00 22         00 00           Joff         BE EF         03         06 00         26 72         01 00         06 22         00 00           Joff         BE EF         03         06 00         4A 72         01 00         06 22         00 00           Joff         BE EF         03         06 00         4A 72         01 00         07 22         00 00           Joff         BE EF         03         06 00         DA 73         01 00         07 22         00 00     <                                                                                                    |               | '         |                |       |        |       |       |              |       |              |  |  |
| Video Format         NTSC 4.43         BE EF         03         06         00         5E 72         01         00         00         22         02         00           M-PAL         BE EF         03         06         00         FE 74         01         00         02         02         00           Video NR         Get         BE EF         03         06         00         D 73         02         00         00         22         07         00           Video NR         Set         off         BE EF         03         06         00         D 73         02         00         00         00         00         00         00         00         00         00         00         00         00         00         00         00         00         00         00         00         00         00         00         00         00         00         00         00         00         00         00         00         00         00         00         00         00         00         00         00         00         00         00         00         00         00         00         00         00         00 </td <td></td> <td>  '</td> <td></td> <td></td> <td></td> <td></td> <td></td> <td></td> <td></td> <td></td>                                                                                                    |               | '         |                |       |        |       |       |              |       |              |  |  |
| NTSC 4.43   BE EF   03   06   00   5E   72   01   00   00   22   02   00     M-PAL   BE EF   03   06   00   FE   74   01   00   00   22   08   00     N-PAL   BE EF   03   06   00   0E   71   01   00   00   22   07   00     Get   BE EF   03   06   00   0D   73   02   00   00   22   00   00     Video NR   Set   Off   BE EF   03   06   00   B6   73   01   00   06   22   01   00     Get   BE EF   03   06   00   26   72   01   00   06   22   01   00     Get   BE EF   03   06   00   85   73   02   00   06   22   01   00     Get   BE EF   03   06   00   4A   72   01   00   07   22   00   00     Get   BE EF   03   06   00   DA   73   01   00   07   22   01   00     Get   BE EF   03   06   00   DA   73   01   00   07   22   02   00     Get   BE EF   03   06   00   DA   73   01   00   07   22   02   00     Get   BE EF   03   06   00   DA   73   01   00   07   22   02   00     Get   BE EF   03   06   00   DA   73   01   00   07   22   02   00      Black   Set   Off   BE EF   03   06   00   DA   73   01   00   08   22   00   00      HDTV   Get   BE EF   03   06   00   DA   73   01   00   08   22   01   00      Get   BE EF   03   06   00   DA   73   01   00   05   22   01   00      Get   BE EF   03   06   00   DA   73   01   00   05   22   01   00      Get   BE EF   03   06   00   DA   73   01   00   05   22   01   00      Get   BE EF   03   06   00   DA   73   01   00   05   22   01   00      Get   BE EF   03   06   00   DA   73   01   00   05   22   01   00      Get   BE EF   03   06   00   DA   73   01   00   05   22   01   00      Get   BE EF   03   06   00   DA   73   01   00   05   22   01   00      Get   BE EF   03   06   00   DA   73   01   00   05   22   01   00      Get   BE EF   03   06   00   DA   73   01   00   05   22   01   00      Get   BE EF   03   06   00   DA   73   01   00   00   23   01   00      Get   BE EF   03   06   00   DA   73   01   00   00   23   01   00      Get   BE EF   03   06   00   DA   73   01   00   00   00   00      Get   DA   DA   DA   DA   DA   DA   DA   D | Video Format  | Set       |                |       |        |       |       |              |       |              |  |  |
| N-PAL   BE EF   03   06   00   0E   71   01   00   00   22   07   00                                                                                                    | VIUCO I OIIa. | '         |                |       |        |       | _     |              |       |              |  |  |
| Note                                                                                                    |               | '         |                |       |        |       |       |              |       |              |  |  |
| Video NR         Set         off         BE EF         03         06 00         B6 73         01 00         06 22         00 00           Get         BE EF         03         06 00         26 72         01 00         06 22         01 00           Progressive         Off         BE EF         03         06 00         4A 72         01 00         07 22         00 00           Set         TV         BE EF         03         06 00         DA 73         01 00         07 22         01 00           CINEMA         BE EF         03         06 00         DA 73         01 00         07 22         02 00           Get         BE EF         03         06 00         DA 73         01 00         07 22         02 00           Get         BE EF         03         06 00         79 72         02 00         07 22         02 00           Black         Off         BE EF         03         06 00         5E 71         01 00         08 22         00 00           HDTV         BE EF         03         06 00         6D 71         02 00         08 22         00 00           HDTV         BE EF         03         06 00         F2 73                                                                                                    |               | <u></u> ' | N-PAL          | BE EF | 03     |       | _     | 01 00        |       | 07 00        |  |  |
| Video NR         Set         on         BE EF         03         06 00         26 72         01 00         06 22         01 00           Progressive         Set         Off         BE EF         03         06 00         4A 72         01 00         07 22         00 00           Progressive         Set         TV         BE EF         03         06 00         DA 73         01 00         07 22         01 00           CINEMA         BE EF         03         06 00         DA 73         01 00         07 22         02 00           Get         BE EF         03         06 00         2A 73         01 00         07 22         02 00           Get         BE EF         03         06 00         79 72         02 00         07 22         00 00           Black         Off         BE EF         03         06 00         5E 71         01 00         08 22         00 00           Get         BE EF         03         06 00         CE 70         01 00         08 22         01 00           HDTV         Get         BE EF         03         06 00         F2 73         01 00         05 22         00 00           Get                                                                                                    |               | <u> </u>  | Get            | BE EF | 03     | 06 00 | 0D 73 | 02 00        | 00 22 | 00 00        |  |  |
| Video NR         Monor         BE EF         03         06 00         26 72         01 00         06 22         01 00           Progressive         Set Off         BE EF         03         06 00         4A 72         01 00         07 22         00 00           Progressive         TV         BE EF         03         06 00         DA 73         01 00         07 22         01 00           CINEMA         BE EF         03         06 00         DA 73         01 00         07 22         02 00           Get         BE EF         03         06 00         79 72         02 00         07 22         02 00           Black         Get         BE EF         03         06 00         5E 71         01 00         08 22         00 00           HDTV         Get         BE EF         03         06 00         6D 71         02 00         08 22         01 00           HDTV         BE EF         03         06 00         F2 73         01 00         05 22         00 00           FinP Size         1035i         BE EF         03         06 00         F2 73         01 00         05 22                                                                                                    | <del></del>   | Set       | off            | BE EF | 03     | 06 00 | B6 73 | 01 00        | 06 22 | 00 00        |  |  |
| Progressive         Off         BE EF         03         06 00         4A 72         01 00         07 22         00 00           CINEMA         BE EF         03         06 00         DA 73         01 00         07 22         01 00           Get         BE EF         03         06 00         2A 73         01 00         07 22         02 00         00           Black         Off         BE EF         03         06 00         5E 71         01 00         08 22         00 00           Black         On         BE EF         03         06 00         5E 71         01 00         08 22         00 00           Get         BE EF         03         06 00         CE 70         01 00         08 22         00 00           HDTV         Set         1080i         BE EF         03         06 00         F2 73         01 00         05 22         00 00           HDTV         Get         BE EF         03         06 00         F2 73         01 00         05 22         01 00           Get         BE EF         03         06 00         F2 73         01 00         05 22                                                                                                    | Video NR      |           | on             | BE EF | 03     | 06 00 | 26 72 | 01 00        | 06 22 | 01 00        |  |  |
| Progressive         Set         TV         BE EF         03         06 00         DA 73         01 00         07 22         01 00           CINEMA         BE EF         03         06 00         2A 73         01 00         07 22         02 00           Black         Get         BE EF         03         06 00         79 72         02 00         07 22         00 00           on         BE EF         03         06 00         5E 71         01 00         08 22         00 00           Get         BE EF         03         06 00         CE 70         01 00         08 22         01 00           HDTV         Get         BE EF         03         06 00         F2 73         01 00         08 22         00 00           HDTV         Get         BE EF         03         06 00         F2 73         01 00         05 22         00 00           Get         BE EF         03         06 00         F2 73         01 00         05 22         01 00           Get         BE EF         03         06 00         62 72         01 00         05 22         01 00           PinP Size         BE EF         03         06 00         FE 2                                                                                                    | l             |           | Get            | BE EF | 03     | 06 00 | 85 73 | 02 00        | 06 22 | 00 00        |  |  |
| Progressive CINEMA BE EF 03 06 00 2A 73 01 00 07 22 02 00  Get BE EF 03 06 00 79 72 02 00 07 22 00 00  Black Set Off BE EF 03 06 00 5E 71 01 00 08 22 00 00  Get BE EF 03 06 00 CE 70 01 00 08 22 01 00  Get BE EF 03 06 00 6D 71 02 00 08 22 00 00  HDTV Set 1035i BE EF 03 06 00 62 72 01 00 05 22 00 00  Get BE EF 03 06 00 C1 73 02 00 05 22 01 00  Get BE EF 03 06 00 C1 73 02 00 05 22 00 00  Get BE EF 03 06 00 6E 23 01 00 00 23 00 00  Small BE EF 03 06 00 9E 23 01 00 00 23 01 00                                                                                                    |               |           | off            | BE EF | 03     | 06 00 | 4A 72 | 01 00        | 07 22 | 00 00        |  |  |
| CINEMA   BE EF   03   06   00   2A   73   01   00   07   22   02   00                                                                                                    | Deservo       | Set       | TV             | BE EF | 03     | 06 00 | DA 73 | 01 00        | 07 22 | 01 00        |  |  |
| Black  Set  Off  On  BE EF  O3  O6  O0  CE 70  O1  O0  O8  22  O0  O0  O0  BE EF  O3  O6  O0  CE 70  O1  O0  O8  22  O1  O0  O0  O0  O0  O0  O0  O0  O0  O0                                                                                                    | Progressive   |           | CINEMA         | BE EF | 03     | 06 00 | 2A 73 | 01 00        | 07 22 | 02 00        |  |  |
| Black                                                                                                    | İ             | <u> </u>  | Get            | BE EF | 03     | 06 00 | 79 72 | 02 00        | 07 22 | 00 00        |  |  |
| Black on BE EF 03 06 00 CE 70 01 00 08 22 01 00  Get BE EF 03 06 00 6D 71 02 00 08 22 00 00  HDTV  Set 1080i BE EF 03 06 00 F2 73 01 00 05 22 00 00  1035i BE EF 03 06 00 62 72 01 00 05 22 01 00  Get BE EF 03 06 00 C1 73 02 00 05 22 01 00  Get BE EF 03 06 00 FE 23 01 00 00 23 00 00  Set Large BE EF 03 06 00 6E 23 01 00 00 23 01 00  Small BE EF 03 06 00 9E 23 01 00 00 23 02 00                                                                                                    |               |           | off            | BE EF | 03     | 06 00 | 5E 71 | 01 00        | 08 22 | 00 00        |  |  |
| HDTV  Set   1080i   BE EF   03   06 00   F2 73   01 00   05 22   00 00                                                                                                    | Black         | Set       | on             | BE EF | 03     | 06 00 | CE 70 | 01 00        | 08 22 | 01 00        |  |  |
| HDTV                                                                                                    |               |           | Get            | BE EF | 03     | 06 00 | 6D 71 | 02 00        | 08 22 | 00 00        |  |  |
| HDTV 1035i BE EF 03 06 00 62 72 01 00 05 22 01 00  Get BE EF 03 06 00 C1 73 02 00 05 22 00 00  off BE EF 03 06 00 FE 22 01 00 00 23 00 00  Set Large BE EF 03 06 00 6E 23 01 00 00 23 01 00  Small BE EF 03 06 00 9E 23 01 00 00 23 02 00                                                                                                    |               |           | 1080i          | BE EF | 03     | 06 00 | F2 73 | 01 00        | 05 22 | 00 00        |  |  |
| PinP Size Set Large BE EF 03 06 00 FE 22 01 00 00 23 00 00 Small BE EF 03 06 00 9E 23 01 00 00 23 02 00                                                                                                    | HDTV          | Set       | 1035i          | BE EF | 03     | 06 00 | 62 72 | 01 00        | 05 22 | 01 00        |  |  |
| PinP Size         Set         Large         BE EF         03         06 00         6E 23         01 00         00 23         01 00           Small         BE EF         03         06 00         9E 23         01 00         00 23         02 00                                                                                                    |               |           | Get            | BE EF | 03     | 06 00 | C1 73 | 02 00        | 05 22 | 00 00        |  |  |
| PinP Size Small BE EF 03 06 00 9E 23 01 00 00 23 02 00                                                                                                    |               |           | off            | BE EF | 03     | 06 00 | FE 22 | 01 00        | 00 23 | 00 00        |  |  |
| Small BE EF 03 06 00 9E 23 01 00 00 23 02 00                                                                                                    | DI D Oize     | Set       | Large          | BE EF | 03     | 06 00 | 6E 23 | 01 00        | 00 23 | 01 00        |  |  |
| Get BE EF 03 06 00 Cd 22 02 00 00 23 00 00                                                                                                    | PINP Size     | '         | Small          | BE EF | 03     | 06 00 | 9E 23 | 01 00        | 00 23 | 02 00        |  |  |
|                                                                                                    |               |           | Get            | BE EF | 03     | 06 00 | Cd 22 | 02 00        | 00 23 | 00 00        |  |  |

| Names         | Operation type |                |       | Header  |       |       |        | Command data |              |  |
|---------------|----------------|----------------|-------|---------|-------|-------|--------|--------------|--------------|--|
| ivames        |                | Operation type | ·     | rieadei |       |       | Action | Туре         | Setting code |  |
|               |                | Upper left     | BE EF | 03      | 06 00 | 02 23 | 01 00  | 01 23        | 00 00        |  |
|               | Set            | Upper right    | BE EF | 03      | 06 00 | 92 22 | 01 00  | 01 23        | 01 00        |  |
| PinP Position | Set            | bottom left    | BE EF | 03      | 06 00 | 62 22 | 01 00  | 01 23        | 03 00        |  |
|               |                | bottom right   | BE EF | 03      | 06 00 | F2 23 | 01 00  | 01 23        | 02 00        |  |
|               | Get            |                | BE EF | 03      | 06 00 | 31 23 | 02 00  | 01 23        | 00 00        |  |
|               | Cot            | RGB            | BE EF | 03      | 06 00 | BA 22 | 01 00  | 03 23        | 00 00        |  |
| PinP Audio ch | Set            | Video          | BE EF | 03      | 06 00 | 2A 23 | 01 00  | 03 23        | 01 00        |  |
|               | Get            |                | BE EF | 03      | 06 00 | 89 22 | 02 00  | 03 23        | 00 00        |  |
| FOCUS         |                | Increment      | BE EF | 03      | 06 00 | 6A 93 | 04 00  | 00 24        | 00 00        |  |
| 1 10003       |                | Decrement      | BE EF | 03      | 06 00 | BB 92 | 05 00  | 00 24        | 00 00        |  |
| Zoom          |                | Increment      | BE EF | 03      | 06 00 | 96 92 | 04 00  | 01 24        | 00 00        |  |
| 200111        |                | Decrement      | BE EF | 03      | 06 00 | 47 93 | 05 00  | 01 24        | 00 00        |  |
|               | Set            | off            | BE EF | 03      | 06 00 | CB D0 | 01 00  | 08 30        | 01 00        |  |
| Sync on G     | Jei            | on             | BE EF | 03      | 06 00 | 5B D1 | 01 00  | 08 30        | 00 00        |  |
|               |                | Get            | BE EF | 03      | 06 00 | 68 D1 | 02 00  | 08 30        | 00 00        |  |

# REGULATORY NOTICES

# **FCC Statement Warning**

**WARNING:** This equipment has been tested and found to comply with the limits for a Class B digital device, pursuant to Part 15 of the FCC Rules. These limits are designed to provide reasonable protection against harmful interference in a residential installation. This equipment generates, uses, and can radiate radio frequency energy and, if not installed and used in accordance with the instructions, may cause harmful interference to radio communications. However, there is no guarantee that interference will not occur in a particular installation. If this equipment does cause harmful interference to radio or television reception, which can be determined by turning the equipment off and on, the user is encouraged to try to correct the interference by one or more of the following measures:

- Reorient or relocate the receiving antenna.
- Increase the separation between the equipment and receiver.
- Connect the equipment into an outlet on a circuit different from that to which the receiver is connected.
- Consult the dealer or an experienced radio/TV technician for help.

**INSTRUCTIONS TO USERS:** This equipment complies with the requirements of FCC (Federal Communication Commission) equipment provided that the following conditions are met.

The cables may have to be used with the core set to the projector side. Use the cables which are included with the projector or specified.

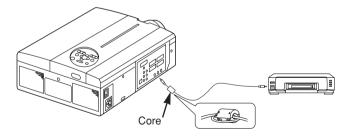

CAUTION: Changes or modifications not expressly approved by the party responsible for compliance could void the user's authority to operate the equipment.

# For the Customers in CANADA

NOTICE: This Class B digital apparatus complies with Canadian ICES-003.

# Pour les utilisateurs au Canada

**AVIS:** Cet appareil numérique de la Classe B est conforme à la norme NMB-003 du Canada.

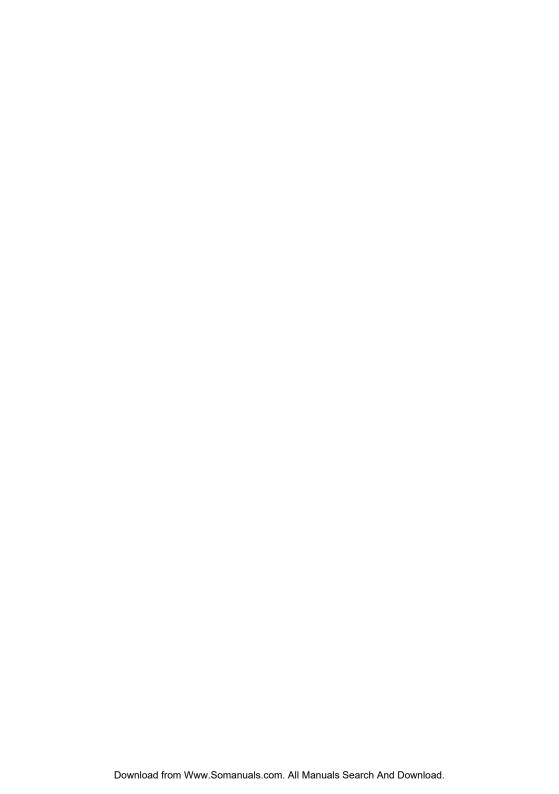

#### LEGAL INFORMATION

#### FIVE-YEAR LIMITED WARRANTY

This Dukane LCD projector is warranted to the original purchaser for a period of five (5) years from the original purchase date - in normal use and service - against defects in material and workmanship. DUKANE CORPORATION EXPRESSLY DISCLAIMS ALL OTHER WARRANTIES OF MERCHANTABILITY AND FITNESS FOR A PARTICULAR PURPOSE.

During the warranty period, Dukane Corporation will repair or replace (at the manufacturer's option) any such defective parts (except for the lamp, which is subject to whatever warranties the manufacturer may provide) without charge to the purchaser for parts or labor when the product is returned, prepaid and insured, with proof-of-purchase date. This remedy is void if the product has been damaged by accident, unreasonable use, neglect, improper service or other causes not arising out of defects in material or workmanship.

Dukane Corporation disclaims all liability for incidental or consequential damage of any kind, including all damages arising out of any interruptions in operation of the product and all damages to software.

No person, firm, or representative is authorized to assume any obligation or to make any warranty on behalf of the Dukane Corporation other than as stated above.

# THIS LIMITED WARRANTY IS VALID FOR U.S.A AND CANADA. FOR OTHER LOCATIONS, LOCAL WARRANTIES APPLY.

## LAMP REPLACEMENT SERVICE & REPAIR POLICY & PROCEDURE

For service and parts, contact the Dukane AV Service Department at 1 (800) 676-2487 within the USA or 1 (630) 584-2300 worldwide. If you would like to send a facsimile (FAX), dial 1 (630) 584-5156 worldwide.

When requesting warranty service, please have the sales receipt available along with the model name and serial number.

If it becomes necessary to return the projector, use the original packing material and box (if retained) or pack securely. Dukane Corporation will not be liable for any pick-up or delivery charges or any expenses incurred for service calls or service supplied by anyone other than the Dukane AV Service Department.

**Audio Visual Products** 

Dukane Corporation Audio Visual Products Division 2900 Dukane Drive St. Charles, IL 60174-3395 E-mail: avsales@dukane.com

Phone: (630) 584-2300 Orders: (800) 676-2485 Information: (800) 676-2486

Fax: (630) 584-5156 Parts & Service: (800) 676-2487

Fax: (630) 584-0984

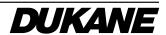

Free Manuals Download Website

http://myh66.com

http://usermanuals.us

http://www.somanuals.com

http://www.4manuals.cc

http://www.manual-lib.com

http://www.404manual.com

http://www.luxmanual.com

http://aubethermostatmanual.com

Golf course search by state

http://golfingnear.com

Email search by domain

http://emailbydomain.com

Auto manuals search

http://auto.somanuals.com

TV manuals search

http://tv.somanuals.com